# TOMORROW starts here.

जीव्यक्ति **CISCO** 

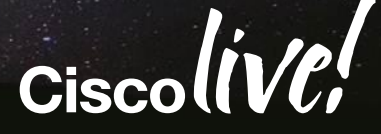

#### Troubleshooting Routing Protocols – BGP/OSPF/EIGRP

BRKRST-2619

Ruchir Jain Customer Support Engineer

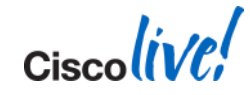

#### **Agenda**

- **View from 50,000 metres**
- Generic Lifecycle approach to troubleshoot the following protocols:
	- **EIGRP**
	- OSPF
	- **BGP**
- **Troubleshooting best practices**

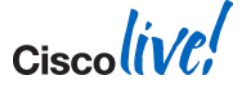

### **View From 50,000 Metres**

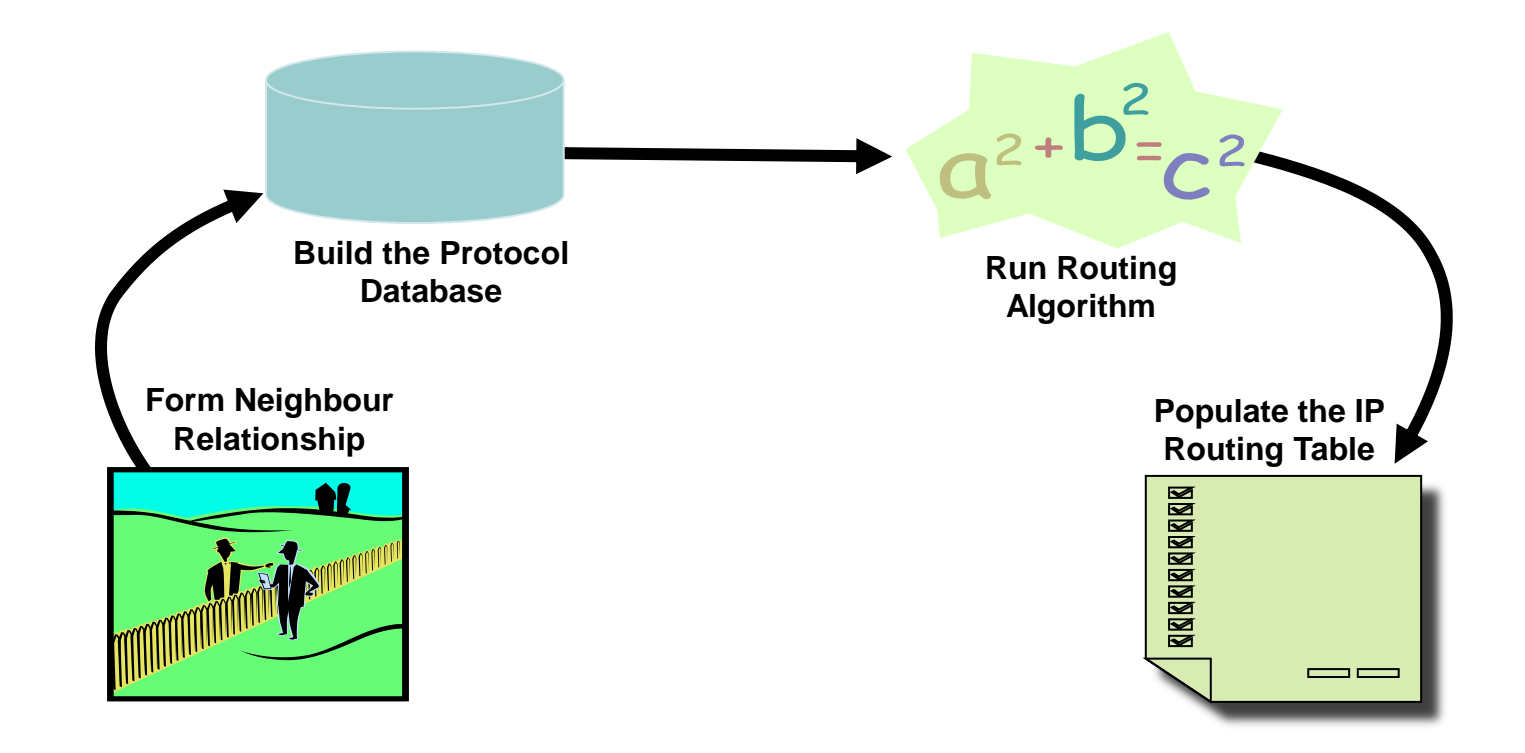

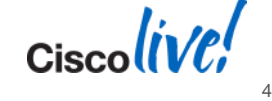

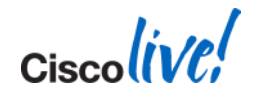

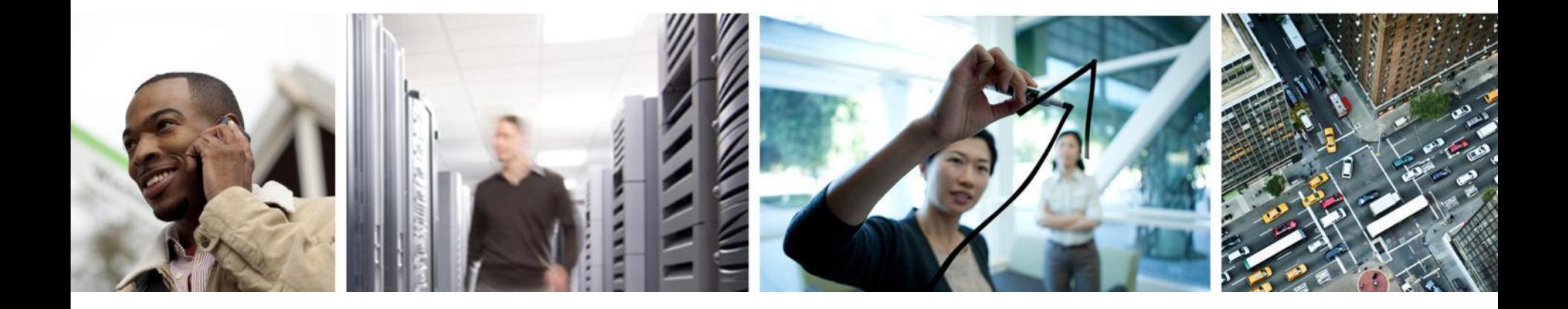

### Troubleshooting EIGRP

#### **Lifecycle View of the EIGRP Routing Process**

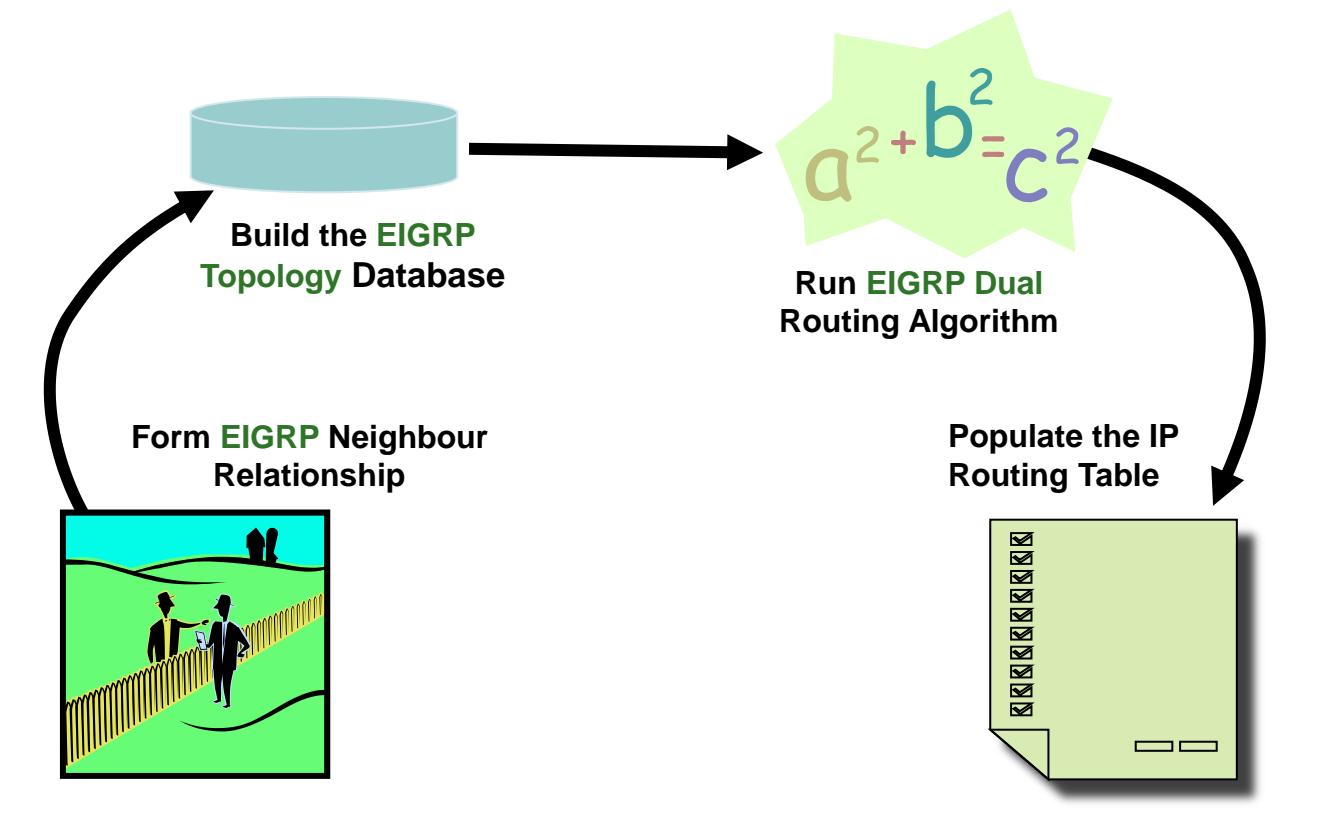

BRKRST-2619 **EXECUTE:** © 2014 Cisco and/or its affiliates. All rights reserved. Cisco Public

Cisco

## **Lifecycle View of the EIGRP Routing Process**

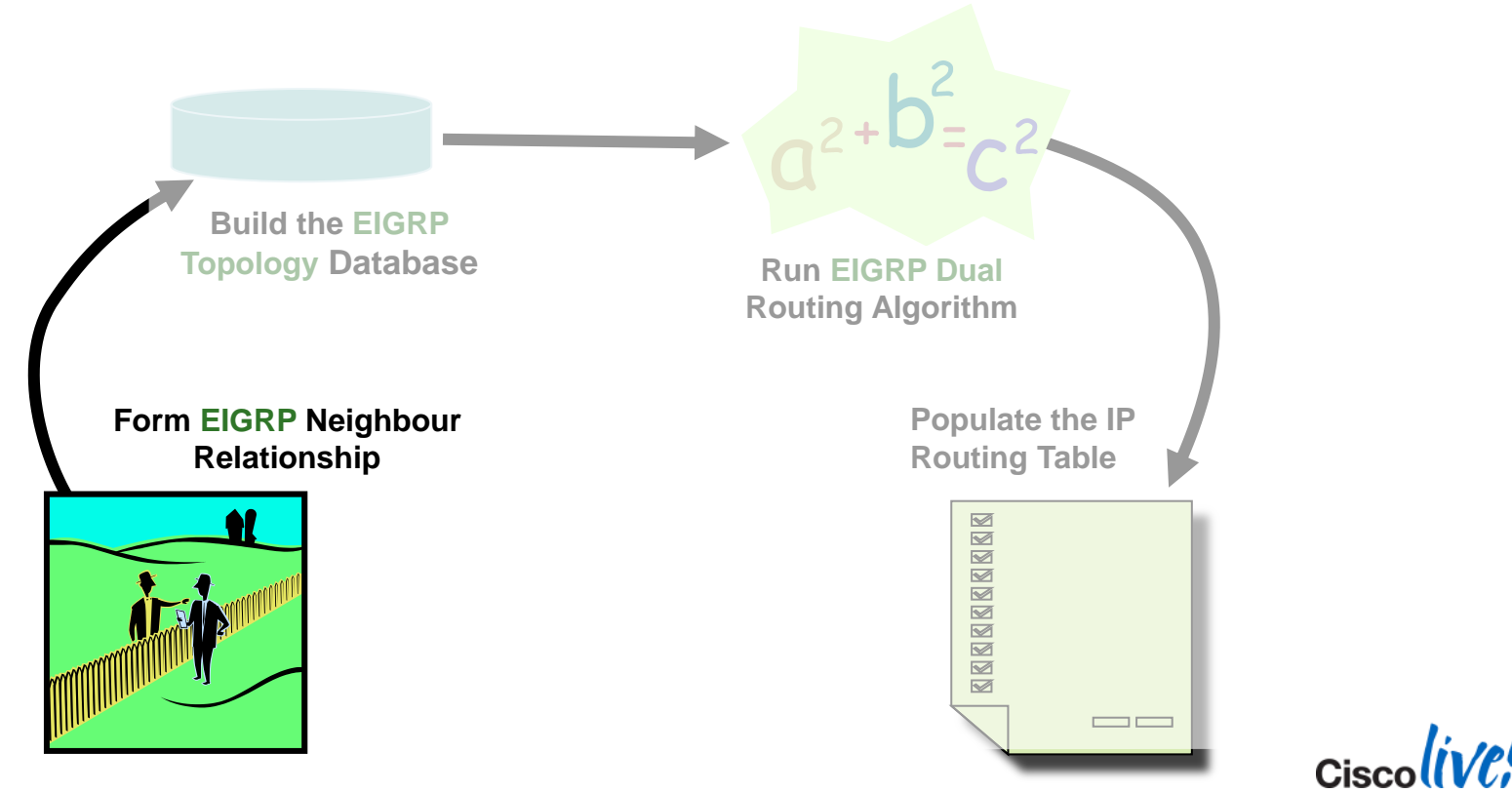

BRKRST-2619 **EXECUTE:** © 2014 Cisco and/or its affiliates. All rights reserved. Cisco Public

## **EIGRP Neighbour Process**

**Hello process used for neighbour discovery and maintenance** 

**Hello Types K-value AS number IP subnet Primary/secondary IP address**

- Multicast hellos (by default) 224.0.0.10 (0100.5e00.000a)
- **Hello Interval**

60 seconds for low-speed NBMA 5 seconds for all other interfaces

*should match*

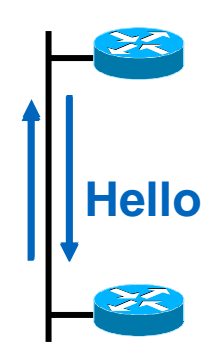

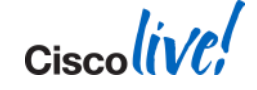

### **EIGRP Neighbour Process**

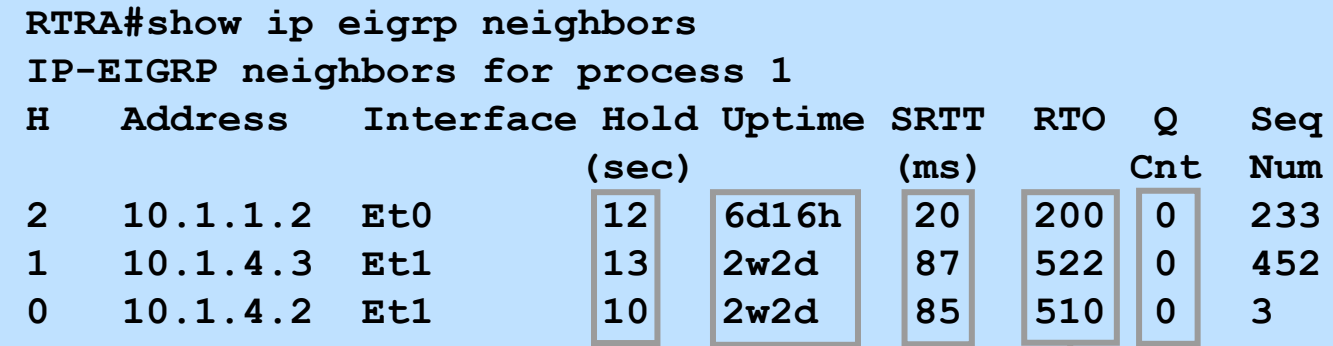

Seconds remaining before declaring neighbour down

How long since the last time neighbour was discovered

How long it takes for this neighbour to respond to reliable packets

How long we'll wait before retransmitting if no acknowledgement \* Normal to have 5000 during the startup

Number of EIGRP packets unacknowledged by neighbour

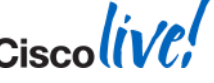

9

#### **EIGRP Neighbour Problems**  Hold Time Expired

- $\blacksquare$  The hold time expires when an EIGRP packet is not received during hold time
- **Ping the multicast Address (224.0.0.10) from** the Other Router
- Other checks:

Access-lists Debug EIGRP packet hello Ping neighbour with small & large packets Interface errors Sniffer Captures – external or internal Configure neighbour statements

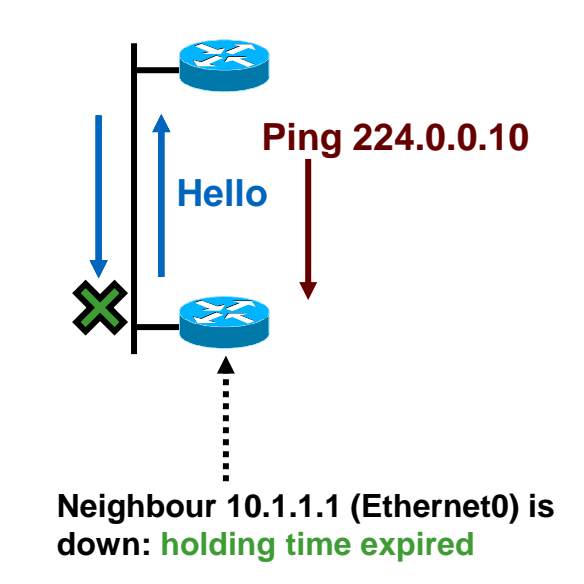

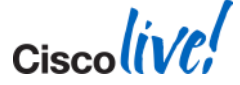

#### **EIGRP Neighbour Problems**  Manual Changes

**Manual configuration changes can also reset EIGRP neighbours:** Summary changes (manual and auto) Route filter changes

**Graceful restart to resynchronise neighbour relationships:** 

 **clear ip eigrp neighbor <address> soft**

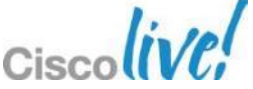

## **EIGRP Neighbour Log Messages**

**eigrp log-neighbor-changes must be enabled**

#### **Example logs**

**Neighbor 10.1.1.2 (Ethernet0) is down: peer restarted Neighbor 10.1.1.2 (Ethernet0) is down: holding time expired Neighbor 10.1.1.2 (Ethernet0) is down: retry limit exceeded Neighbor 10.1.1.2 (Ethernet0) is down: route filter changed (old) Neighbor 10.1.1.2 (Ethernet0) is down: K-value mismatch Neighbor 10.1.1.2 (Ethernet0) is down: manually cleared Neighbor 10.1.1.2 (Ethernet0) is down: Interface Goodbye received**

**Neighbor 10.1.1.2 (Ethernet0) is resync: route configuration changed Neighbor 10.1.1.2 (Ethernet0) is resync: manually cleared Neighbor 10.1.1.2 (Ethernet0) is resync: peer graceful-restart**

**There are others, but not seen very often…**

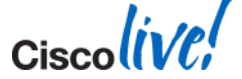

## **Lifecycle View of the EIGRP Routing Process**

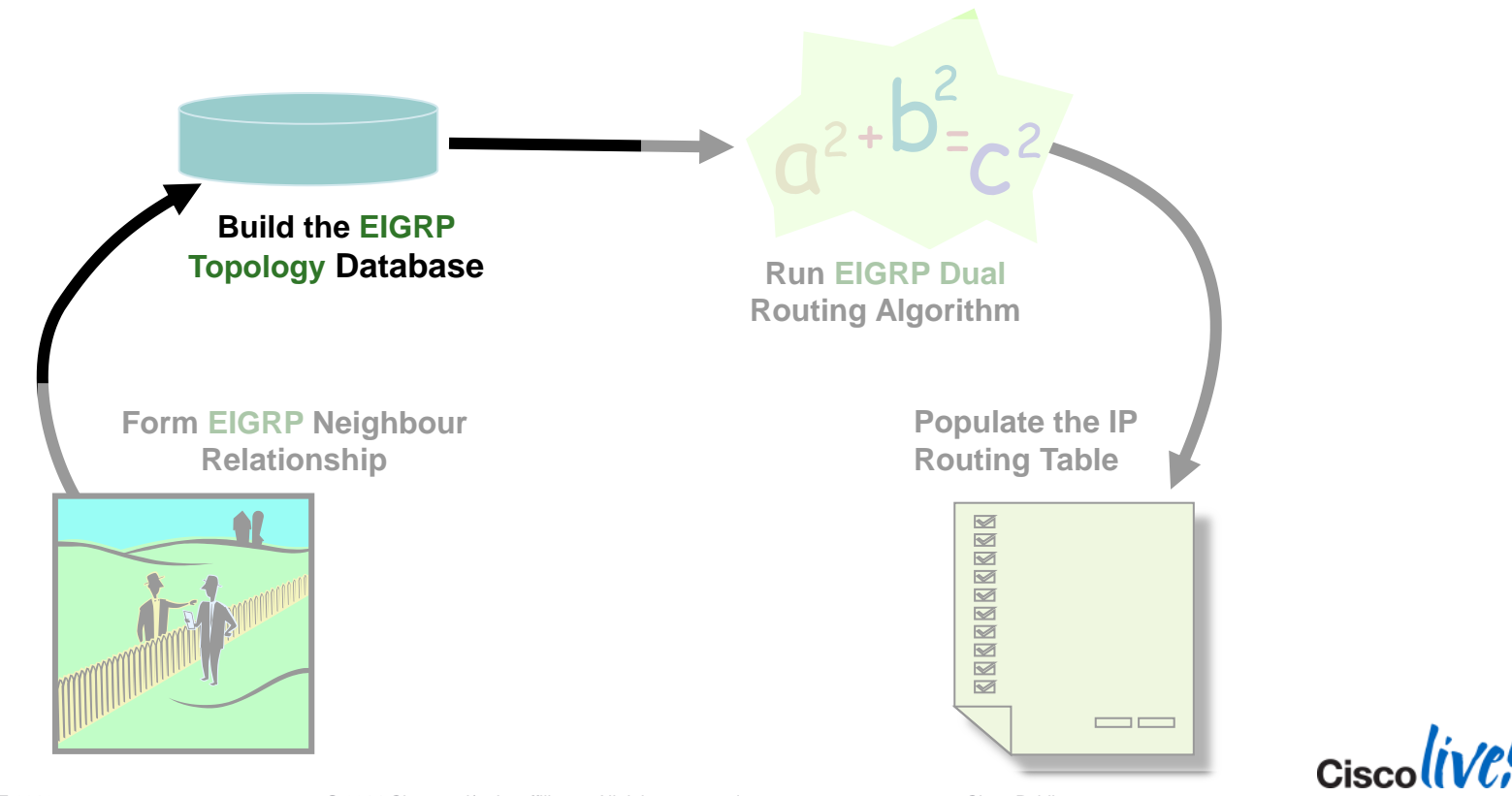

BRKRST-2619 **EXECUTE:** © 2014 Cisco and/or its affiliates. All rights reserved. Cisco Public

## **EIGRP Topology Exchange**

RouterA#debug ip eigrp IP-EIGRP Route Events debugging is on

RouterA#debug ip eigrp 10 10.2.2.0 255.255.255.0 IP-EIGRP AS Target Events debugging is on

02:13:13.765: IP-EIGRP(Default-IP-Routing-Table:10): Processing incoming UPDATE packet 02:13:13.765: IP-EIGRP(Default-IP-Routing-Table:10): Int 10.2.2.0/24 M 409600 – 256000 153600 SM 128256 - 256 128000

**Lo0: 10.1.1.1**

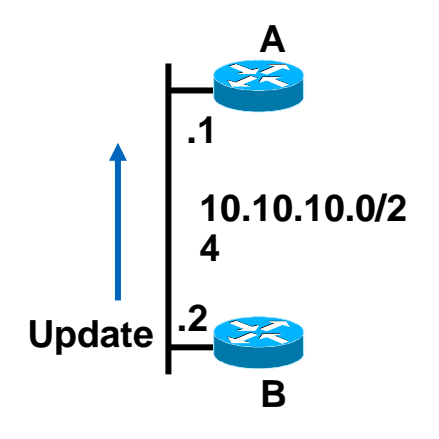

**Lo0: 10.2.2.2**

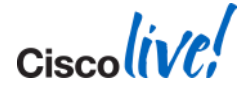

## **EIGRP Topology Exchange**

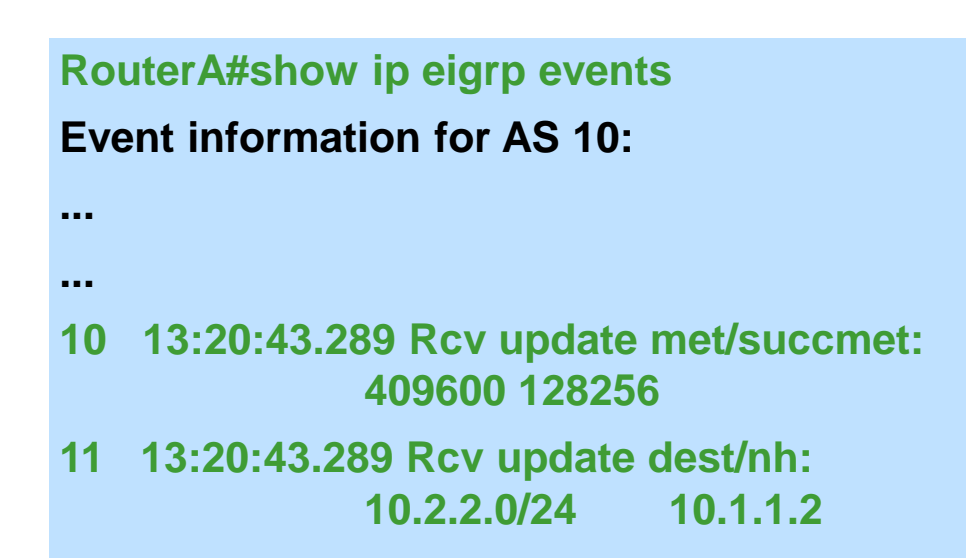

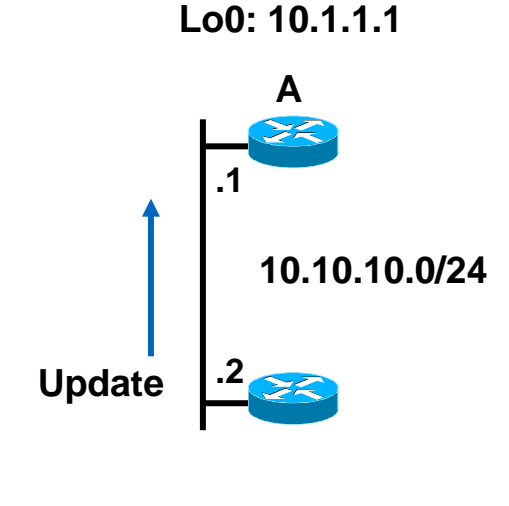

**Lo0: 10.2.2.2**

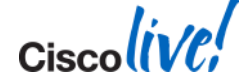

**...**

## **EIGRP Event Log**

- Always running
- **Separate event log for each AS**
- Default 500 lines (configurable):

eigrp event-log-size ## (where ## are number of lines)

size 0 will disable log

- **Most recent events at top.**
- Clearing the event log:

clear ip eigrp event

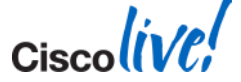

#### **EIGRP Topology Exchange** Retry Limit Exceeded

■ Reliable packets: re-sent after Retransmit Time Out  $(Typically RTO = 6 X SRTT)$ 

Minimum 200 ms and maximum 5000 ms

**After 16 retransmissions: re-initialise the neighbour** 

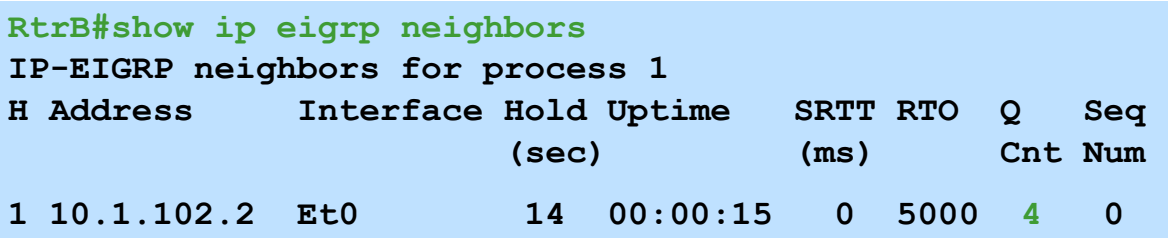

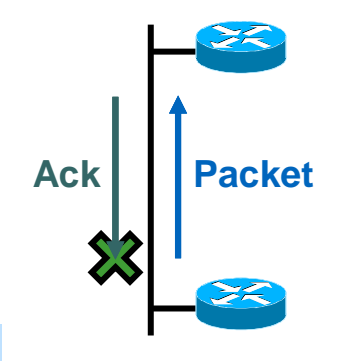

**Neighbour 10.1.102.2 (Ethernet0) is down: retry limit exceeded**

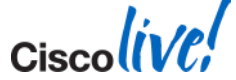

#### **EIGRP Topology Exchange** Retry Limit Exceeded - Troubleshoot and Causes

 Ping the neighbour's unicast address

> Vary the packet size Try large numbers of packets

- This Ping Can Be Issued from Either Neighbour
- Common causes

Mismatched MTU Unidirectional link Dirty link Bad Hardware

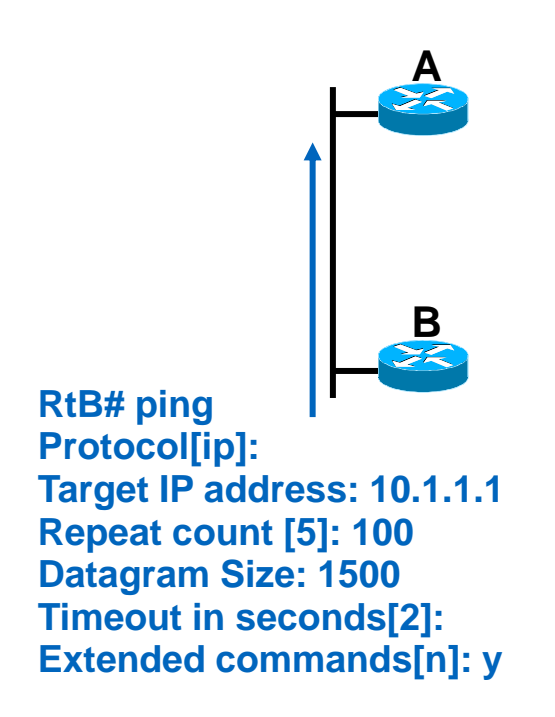

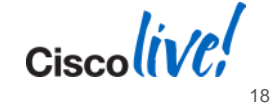

#### **Lifecycle View of the EIGRP Routing Process**

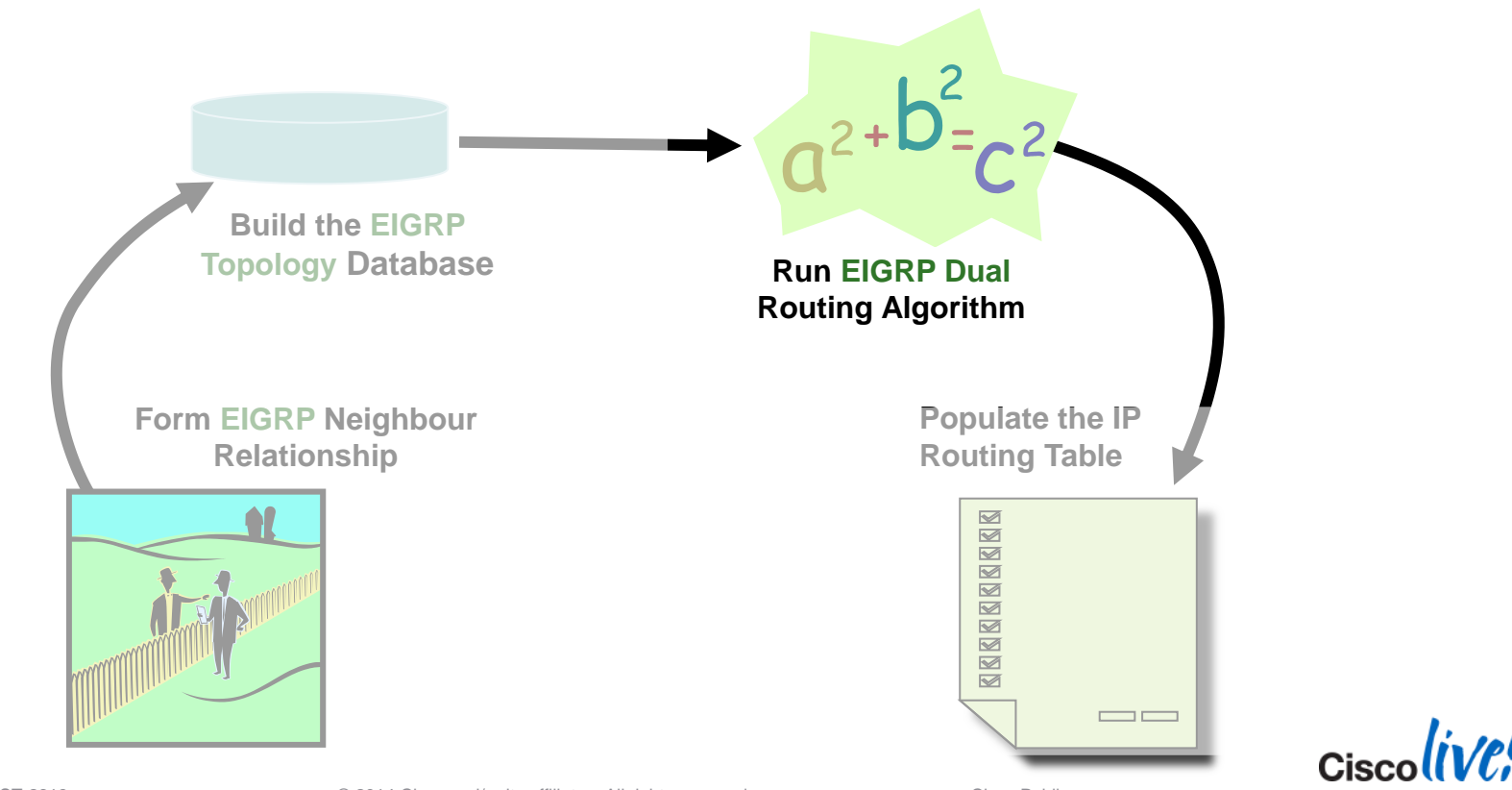

BRKRST-2619 **EXECUTE:** © 2014 Cisco and/or its affiliates. All rights reserved. Cisco Public

## **EIGRP DUAL Routing Algorithm Concepts**

- Feasible Distance (FD): minimum distance (metric) to a destination network.
- Reported distance (RD): distance (metric) towards a destination advertised by upstream neighbour.
- A neighbour meets the feasibility condition (FC) if the RD is smaller than the FD of this router.

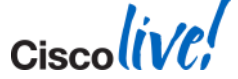

#### **DUAL FD, RD, FS and Successor**

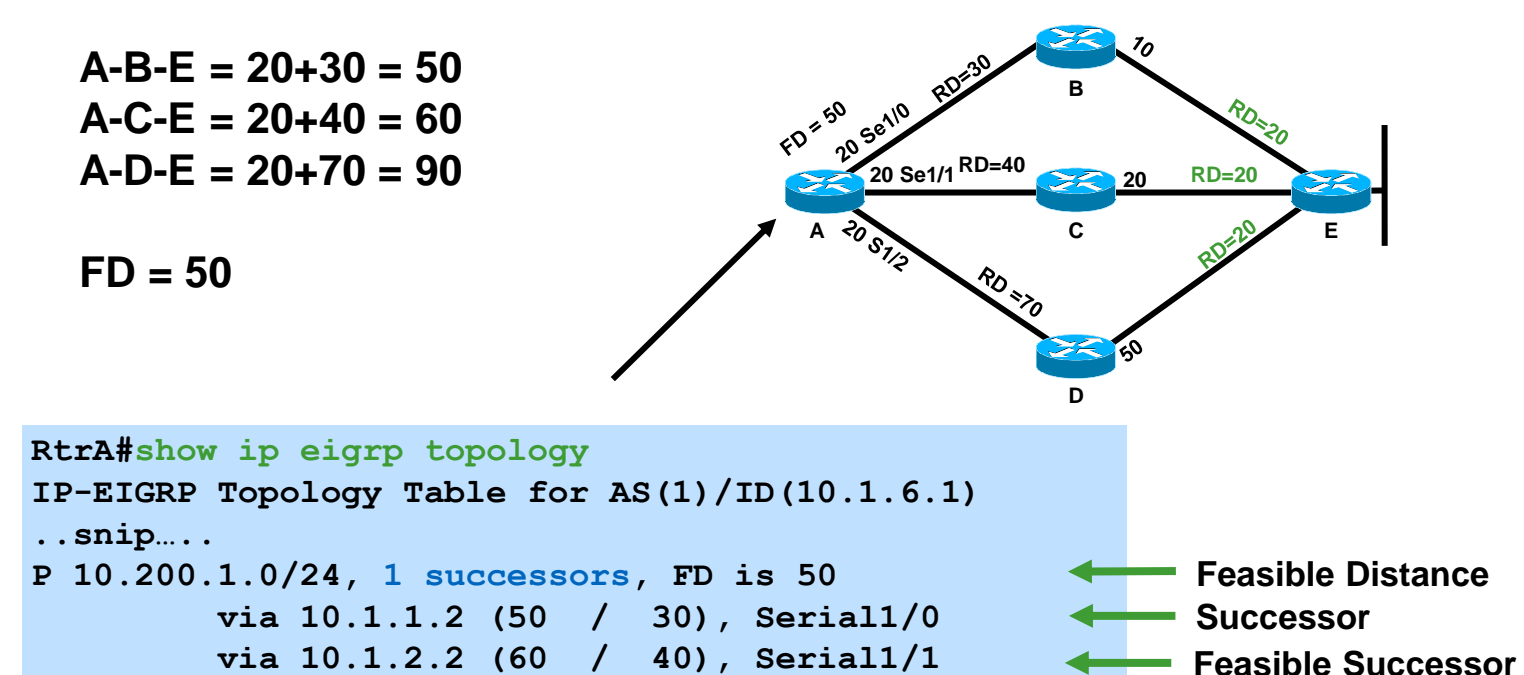

 $Ciscoliv$ 

BRKRST-2619 **EXECUTE:** © 2014 Cisco and/or its affiliates. All rights reserved. Cisco Public

**Computed Distance**

**Reported Distance**

## **Show IP EIGRP Topology All-Links**

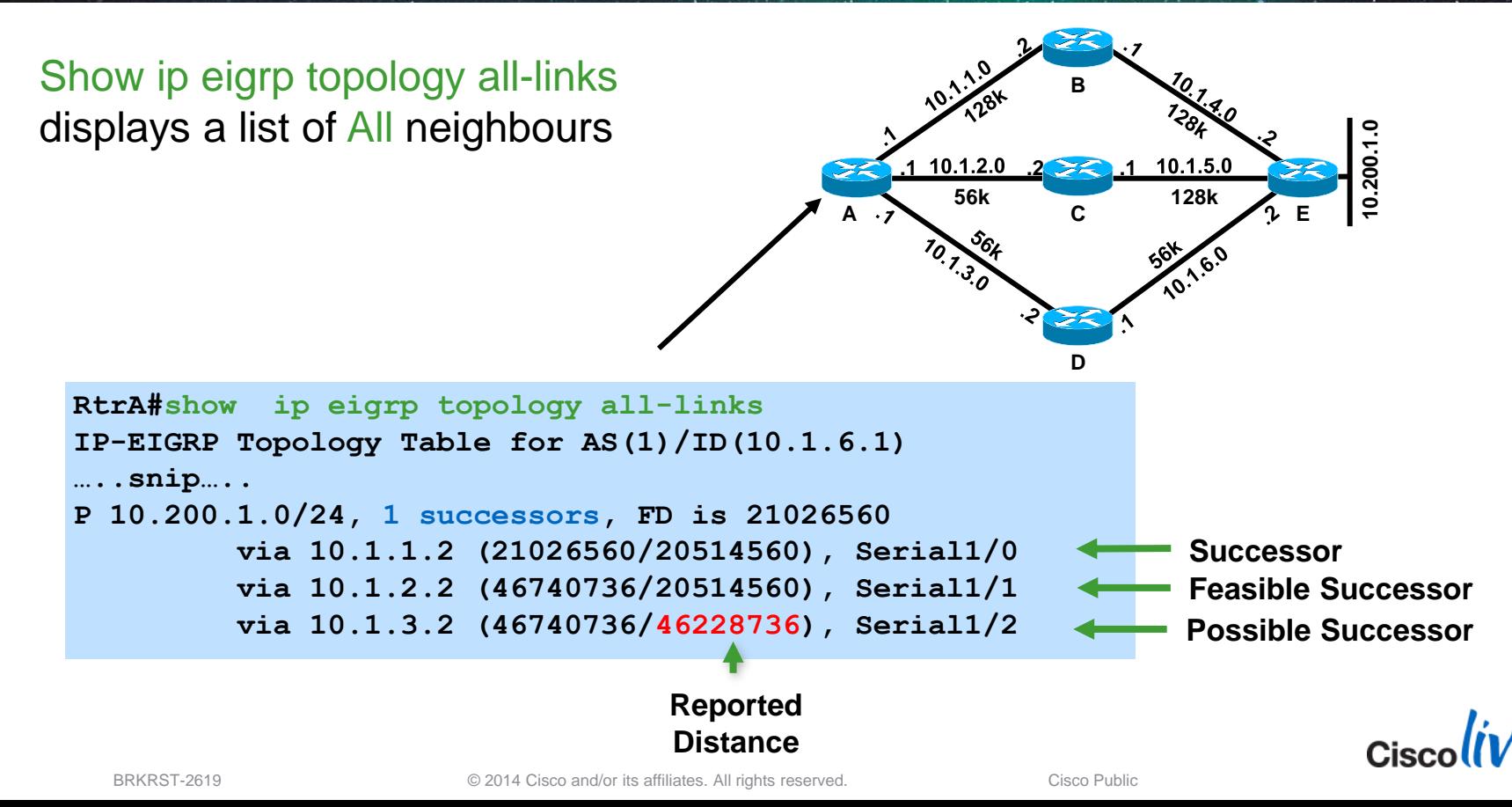

22

## **Show IP EIGRP Topology Summary**

#### **Total number of routes in the local topology table**

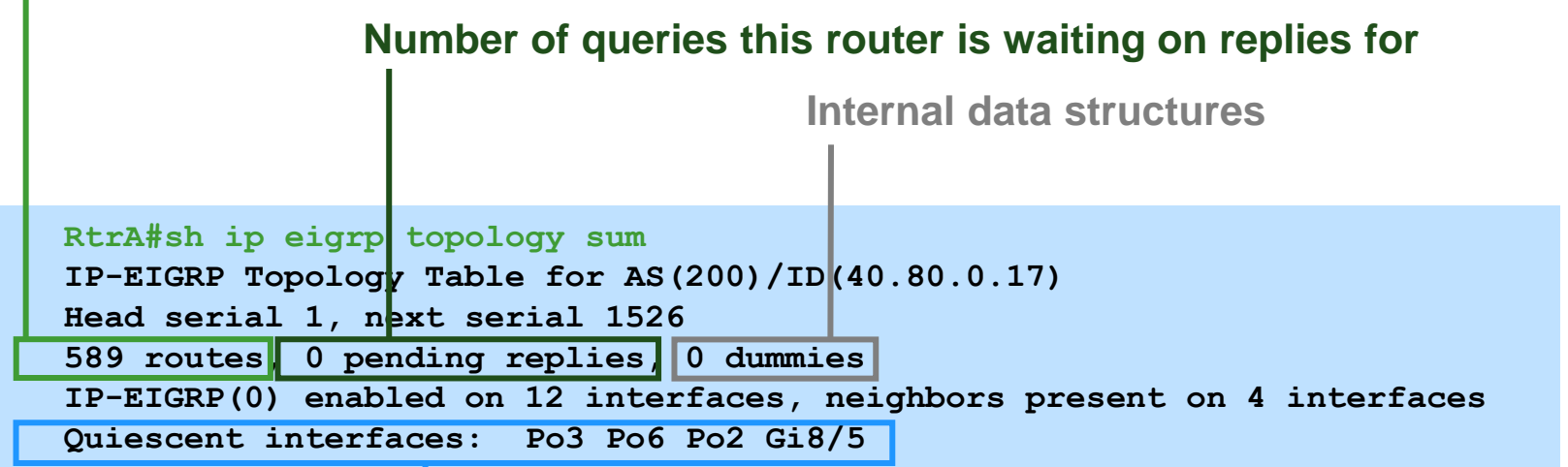

#### **Interfaces with no outstanding packets to be sent or acknowledged**

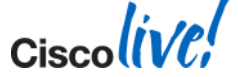

## **EIGRP DUAL Routing Algorithm**

■ Finite-State-Machine

Track all routes

Select a Successor Remember Feasible Successors

If Successor lost

Use Feasible Successor

If no Feasible Successor exists

Query Neighbours and Recompute new Successor

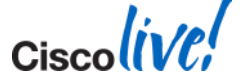

#### **EIGRP DUAL Routing Algorithm**  Active Process

- **Normal state of a route is passive**
- Going active is the normal during convergence Successor is lost and no feasible successors It means sending Queries to neighbours SIA timer is 180 seconds

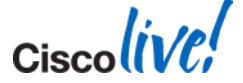

#### **EIGRP DUAL Routing Algorithm**  Stuck in Active

%DUAL-3-SIA: Route 10.64.5.0 255.255.255.192 stuck-in-active state in IP-EIGRP 100. Cleaning up

**Two (probably) unrelated causes of the problem stuck and active** Need to troubleshoot both parts Cause of active often easier to find Cause of stuck more important to find

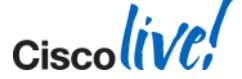

**Show ip eigrp topology active** Useful only during problem

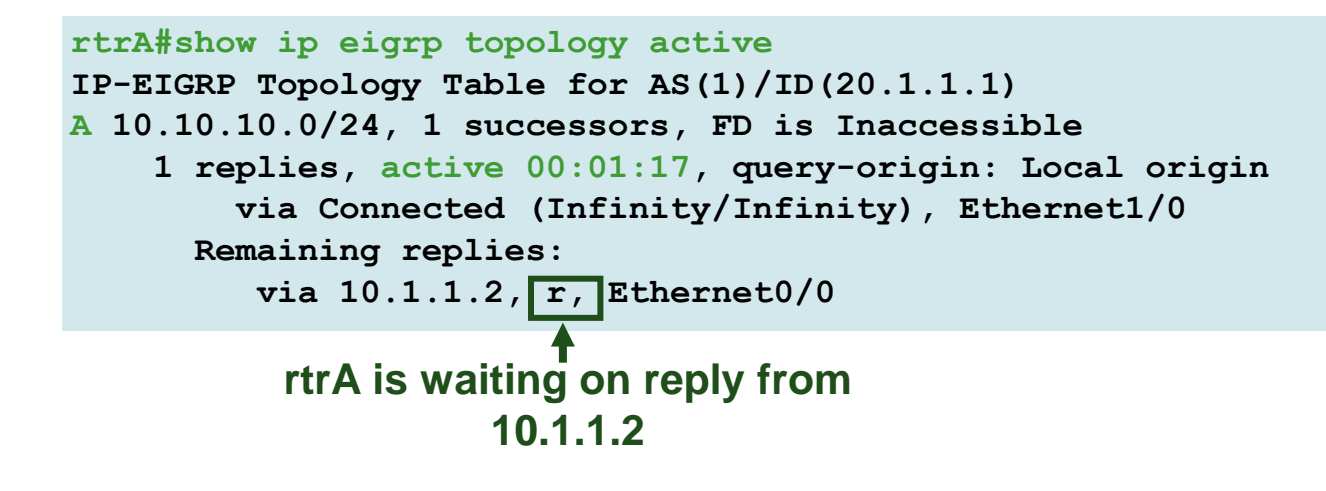

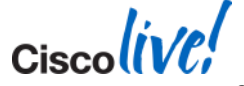

#### **EIGRP DUAL Routing Algorithm**  Likely Causes for Stuck-in-Active

- Bad or congested links
- Query range is too long (Reduce Scope or Summarise)
- Excessive redundancy
- **Overloaded router (high CPU)**
- Router memory shortage
- **Dead-lock queries (rare)**
- Software defects (seldom)

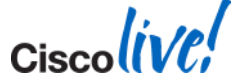

## **Minimising SIA Routes**

- **Decrease query scope** Summarisation (manual or auto) Distribute-lists Define remote routers as stubs
- **New Cisco IOS handle this condition better**

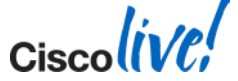

### **Lifecycle View of the EIGRP Routing Process**

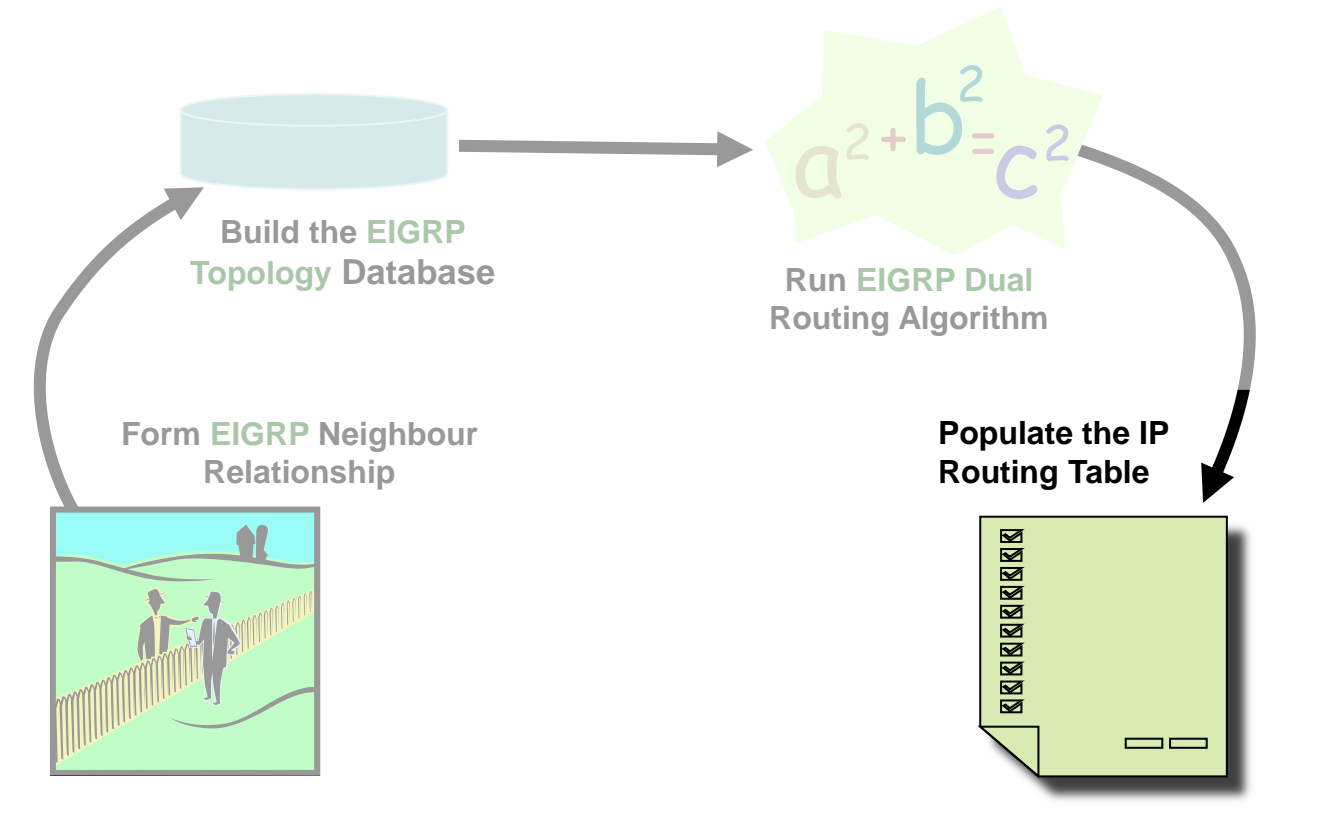

BRKRST-2619 **Case Community** Case of 2014 Cisco and/or its affiliates. All rights reserved.

Ciscolive,

#### **EIGRP Routing Table**  Problem with External Routes

- EIGRP not installing external routes
- The first thing to check is:
	- default metric configured
	- metric tied to the redistribution statement
		- ‒ default-metric
		- ‒ redistribute .... <metric>

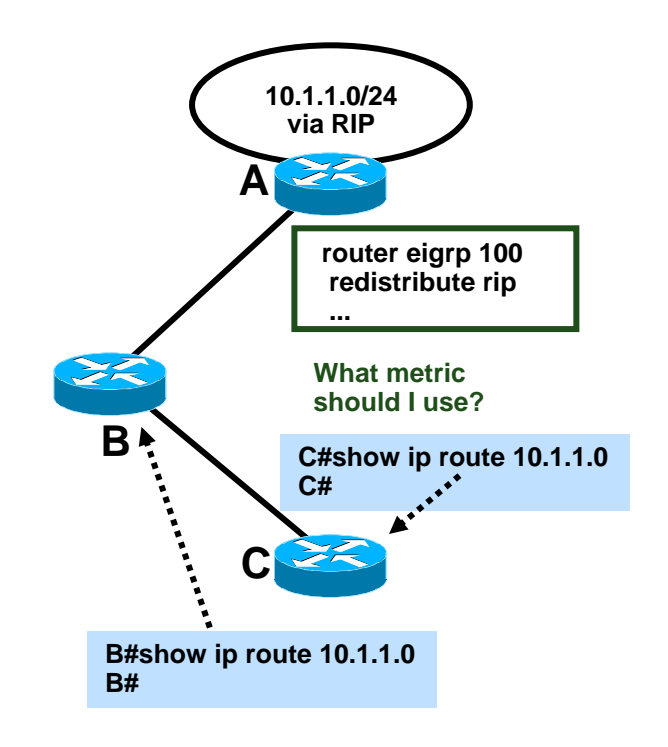

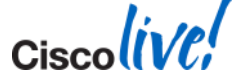

#### **EIGRP Routing Table**  Problem with External Routes

 We've resolved the metric issue, and B picked the route up, but C didn't—why?

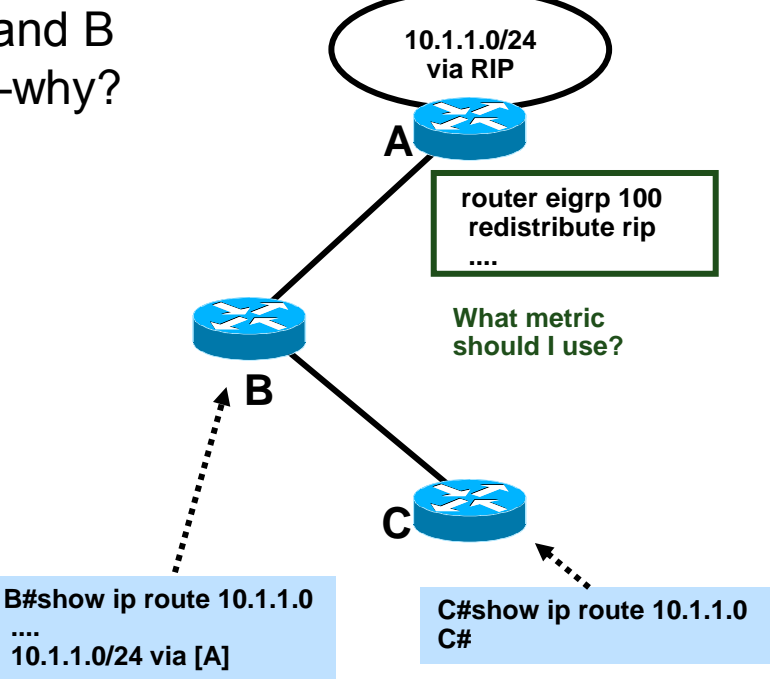

32

#### **EIGRP Routing Table** Problem with External Routes

- We've resolved the metric issue, and B picked the route up, but C didn't—why?
- B's topology table show originating router ID field in the external route is set to 192.168.1.1
- But, that's Router C's loopback address!

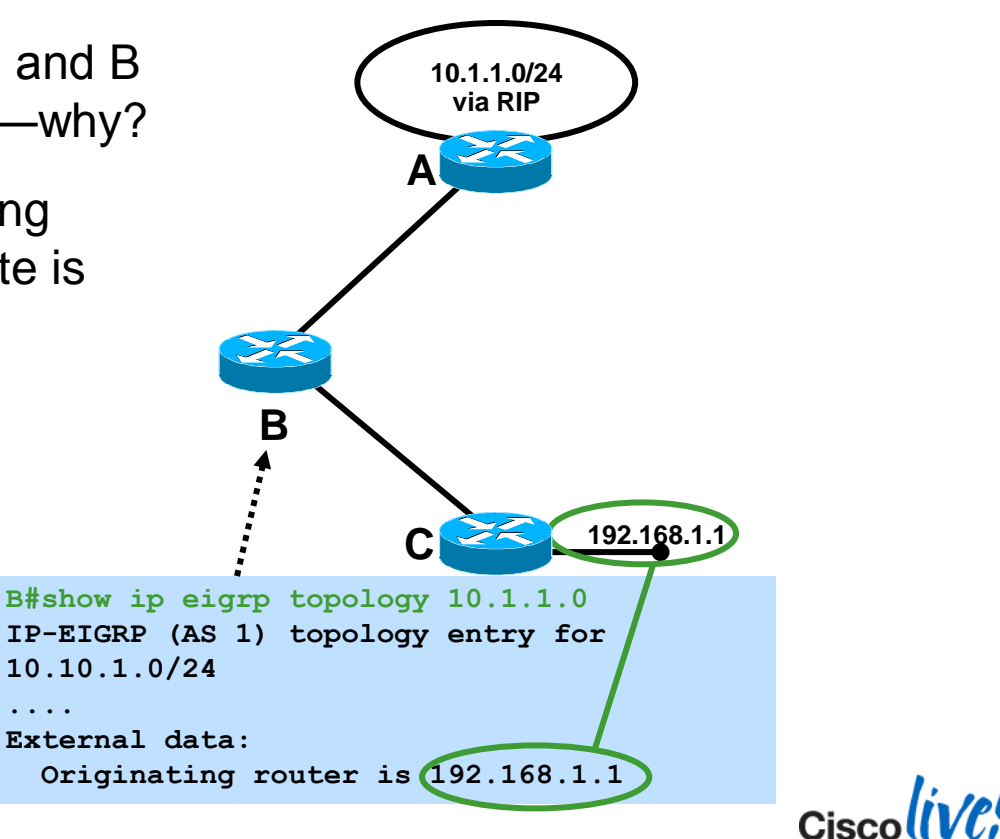

#### **EIGRP Routing Table**  Problem with External Routes

Router ID is listed in the output of show ip eigrp topology:

**router-1# show ip eigrp topology IP-EIGRP Topology Table for AS(7)/ID(192.168.1.1) ....**

**Problem indicated in event log:** 

**1 02:30:18.591 Ignored route, metric: 192.168.1.0 2297856 2 02:30:18.591 Ignored route, neighbor info: 10.1.1.0/24 Serial0/3 3 02:30:18.591 Ignored route, dup router: 192.168.1.1** 

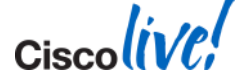

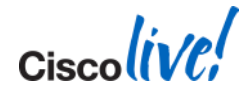

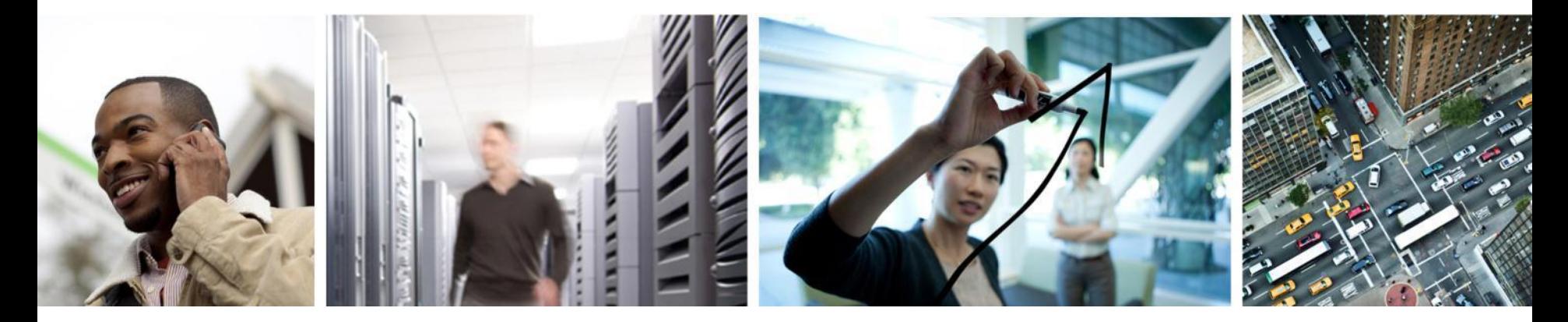

### Lifecycle View of the OSPF Routing Process

#### **Lifecycle View of the OSPF Routing Process**

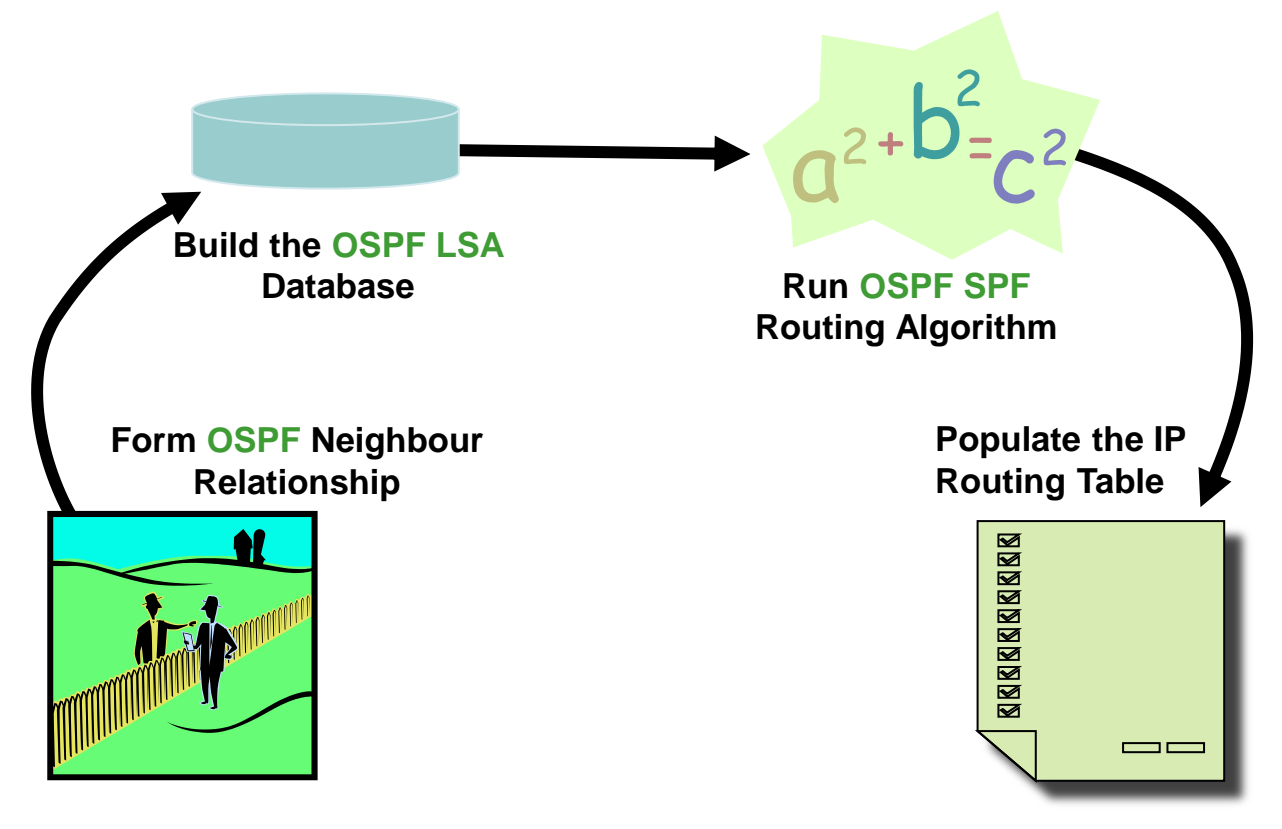

BRKRST-2619 **EXECUTE:** © 2014 Cisco and/or its affiliates. All rights reserved. Cisco Public

Ciscoliv
## **Lifecycle View of the OSPF Routing Process**

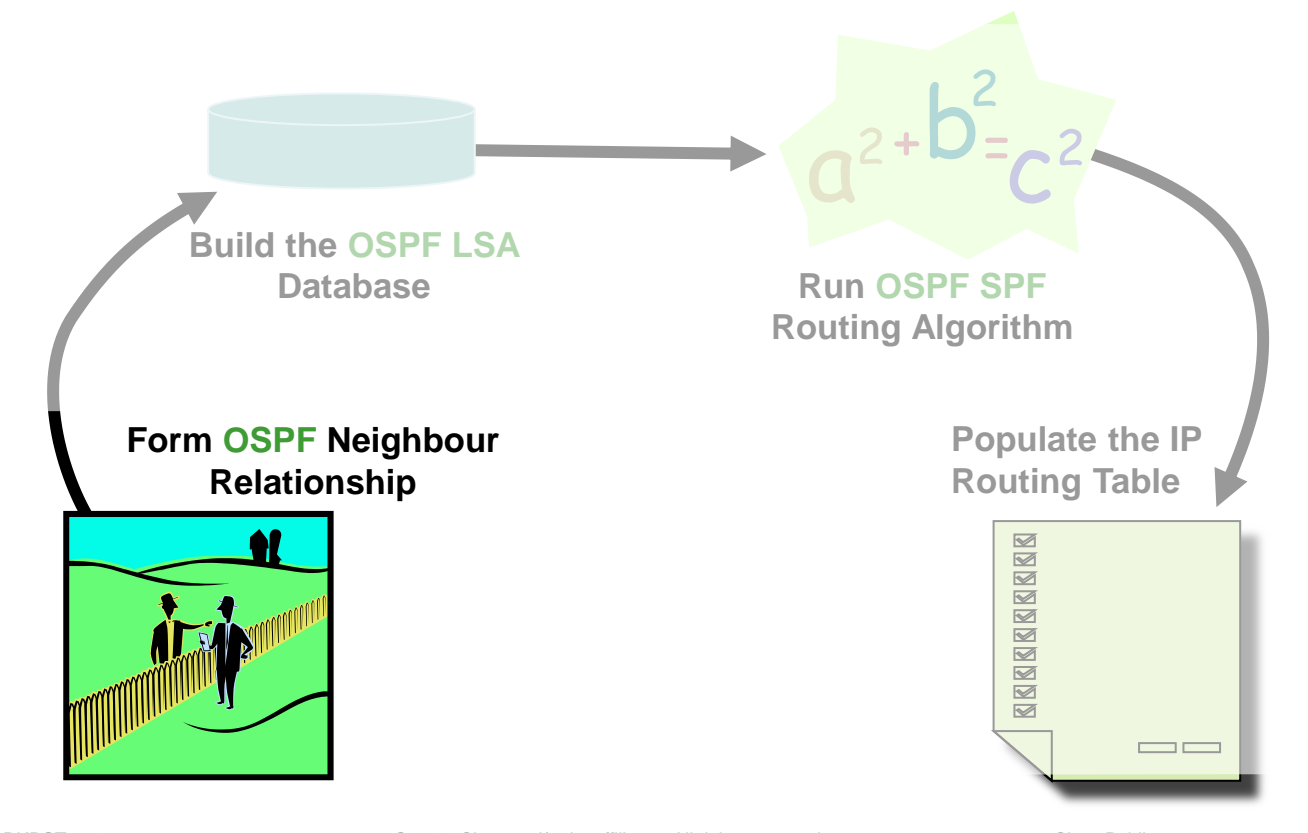

BRKRST-2619 **EXECUTE:** © 2014 Cisco and/or its affiliates. All rights reserved. Cisco Public

Ciscolive,

### **OSPF Neighbour Adjacency Process** Init, 2-Way

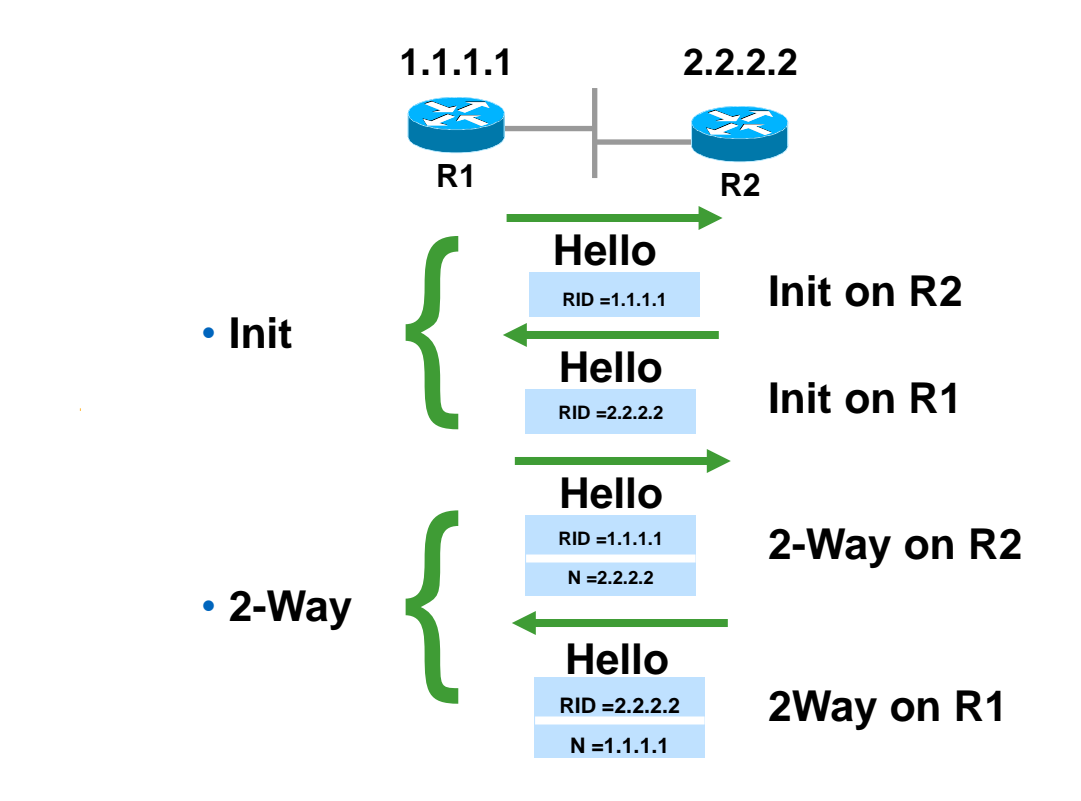

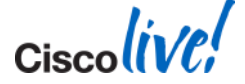

### **OSPF Neighbour Adjacency Process** Init, 2-Way

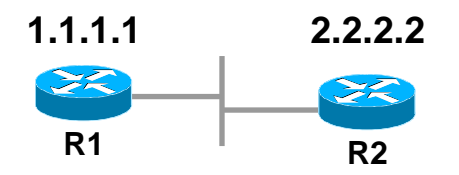

#### **R1#debug ip ospf adj**

**OSPF adjacency events debugging is on 20:23:45.539: OSPF: 2 Way Communication to 2.2.2.2 on Ethernet0/0, state 2WAY 20:23:45.539: OSPF: Neighbor change Event on interface Ethernet0/0**

**R1#debug ip ospf events OSPF events debugging is on 13:51:14.146: OSPF: Rcv hello from 2.2.2.2 area 0 from Ethernet0/0 10.10.100.2 13:51:14.146: OSPF: Send immediate hello to nbr 2.2.2.2, src address 10.10.100.2, on Ethernet0/0**

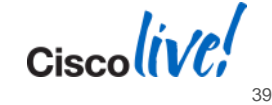

## **OSPF Neighbour Adjacency** Stuck in Init

#### Possible Reasons for Stuck in Init

- Access-list
- One side multicast capabilities
- OSPF authentication
- Dialer map or frame-relay map missing keyword 'broadcast'
- Link-Local Signalling capability not compatible

#### Troubleshooting Steps

- Debug ip ospf adj
- **Debug ip ospf events**
- Debug ip packet 101 detail Use access list to filter
- **Ping 224.0.0.5 from both sides**

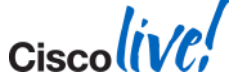

Possible Reasons for Stuck in 2-WAY

- Normal in broadcast network type
- If all the routers are configured with priority equal to "0"

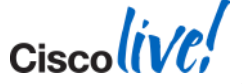

## **OSPF Neighbour Adjacency**  Common Issues

- Mismatched Subnet Mask
- **Nismatched Hello/Dead Interval**
- Mismatched Authentication Key
- Mismatched Area Id
- **Mismatched Transit/Stub/NSSA Option**
- **OSPF Graceful Shutdown; Router or Interface mode** shutdown / ip ospf shutdown
- **COSPF TTL Security Check** ttl-security all-interfaces [hops hop-count] ip ospf ttl-security [hops hop-count | disable]

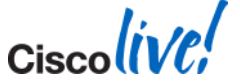

## **Interface Scoped Debugging**

- limiting the OSPF debug to selected interfaces
- **Example:** 
	- ‒ debug condition interface Ethernet 0/0
	- ‒ debug condition interface Ethernet 1/0
	- ‒ debug ip ospf hello
	- debug ip ospf adjacency

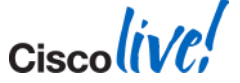

## **Lifecycle View of the OSPF Routing Process**

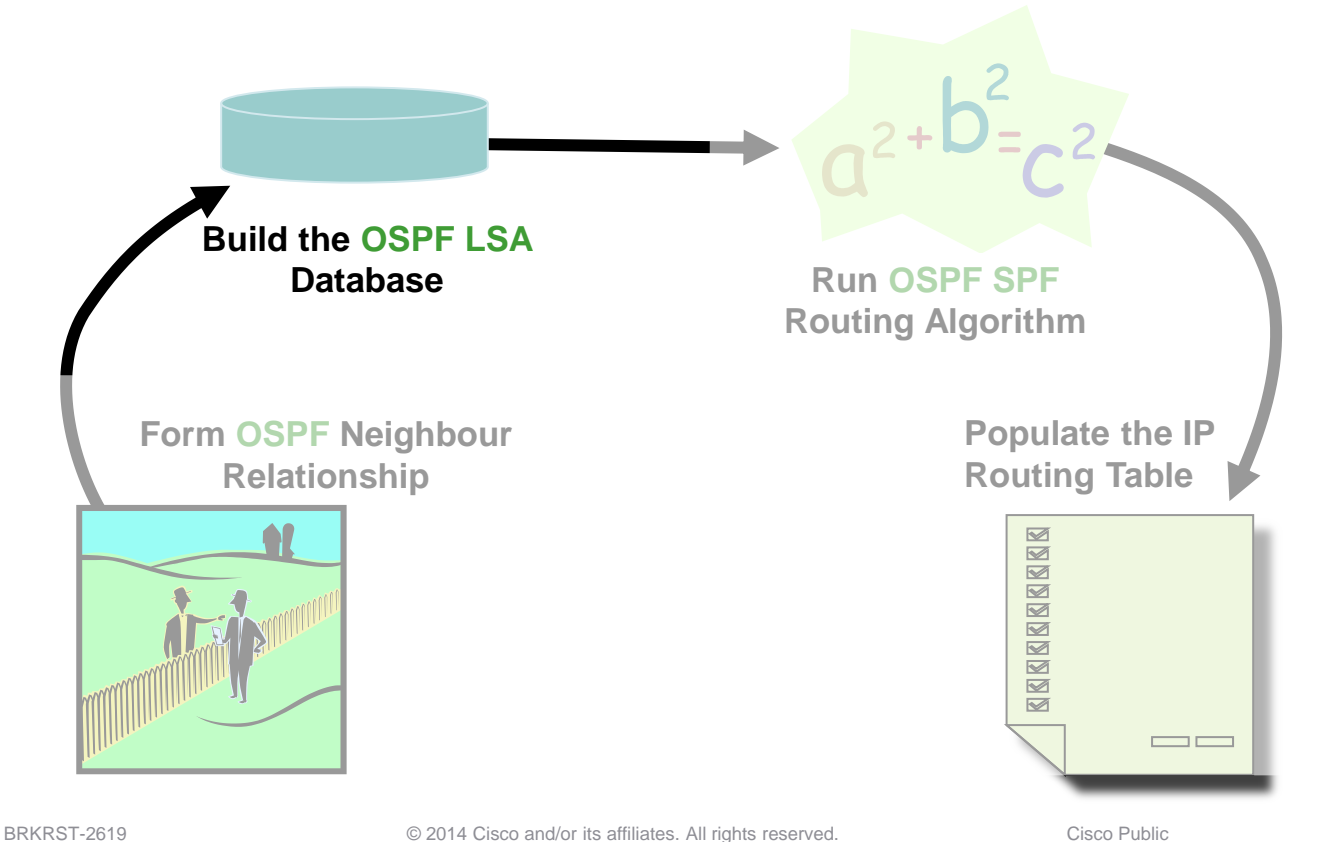

## **OSPF LSA Database**  EXSTART /EXCHANGE

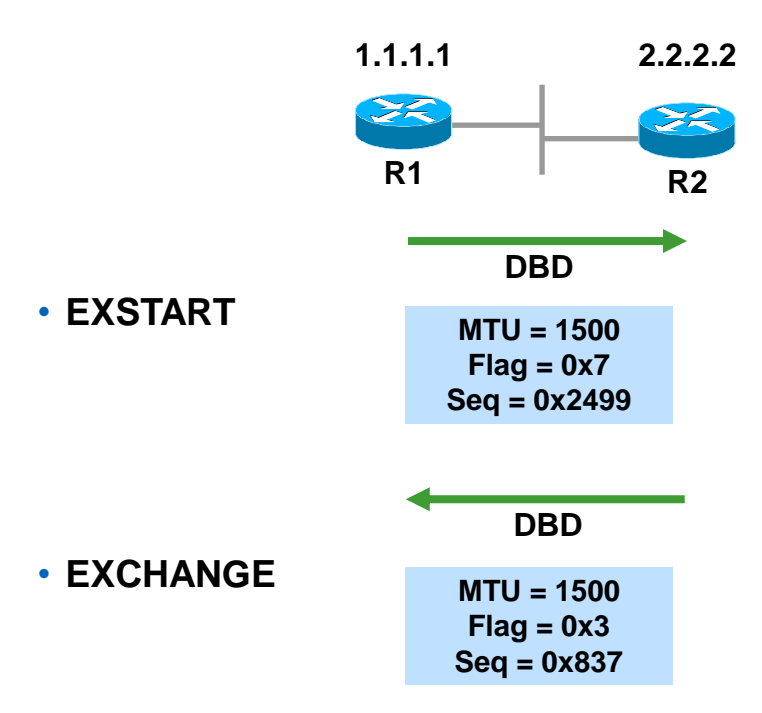

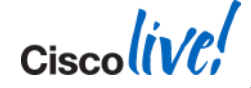

### **OSPF LSA Database EXSTART**

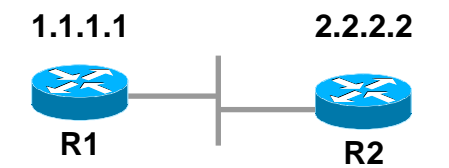

#### R1#debug ip ospf adj

23:42:08.259: OSPF: Send DBD to 2.2.2.2 on Ethernet0/0 seq u opt 0x52 flag 0x7 len 32

23:42:08.339: OSPF: Rcv DBD from 2.2.2.2 on Ethernet0/0 seq 0x836 opt 0x52 flag 0x7 len 32 mtu 1500 state EXSTART

23:42:08.339: OSPF: NBR Negotiation Done. We are the SLAVE

#### R2#debug ip ospf adj

23:42:08.423: OSPF: Send DBD to 1.1.1.1 on Ethernet0/0 seq 0x836 opt 0x52 flag 0x7 len 32

23:42:08.423: OSPF: First DBD and we are not SLAVE

23:42:08.511: OSPF: Rcv DBD from 1.1.1.1 on Ethernet0/0 seq 0x836 opt 0x52 flag 0x2 len 52 mtu 1500 state EXSTART

23:42:08.511: OSPF: NBR Negotiation Done. We are the MASTER

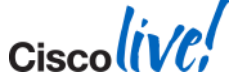

OSPF: Send DBD to 1.1.1.1 on Ethernet0/0 seq 0x836 opt 0x52 flag 0x7 len 32

```
Flag 0x7--> 111 means I(Initial) = 1, M = 1(More), MS = 1(Master)
```
Flag 0x6 --> 110 not possible

- Flag 0x5 --> 101 not possible
- Flag 0x4 --> 100 not possible
- Flag 0x3 --> 011 means master has more data to send
- Flag 0x2 --> 010 means slave has more data to send
- Flag 0x1 --> 001 means master has no more data left to send
- Flag 0x0 --> 000 means slave has no more data left to send

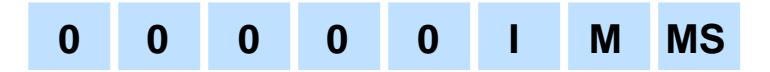

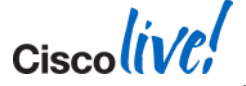

## **OSPF Neighbour Adjacency** The Options Field

Normal area: OSPF: Send DBD to 141.108.97.1 on Serial0 seq 0xBC4 opt 0x2 flag 0x3 len 492 E bit is 1, Allow externals, option:  $0x2(HEX) = 00000010(Bin)$ Stub area: OSPF: Send DBD to 141.108.97.1 on Serial0 seq 0x1866 opt 0x0 flag 0x3 len 372 E bit is 0, no external allowed, options:  $0x0 = 00000000$ NSSA: OSPF: Send DBD to 141.108.97.1 on Serial0 seq 0x118 opt 0x8 flag 0x3 len 372  $N/P$  bit is on, options:  $0x8 = 00001000$ DC: OSPF: Send DBD to 141.108.97.1 on Serial0 seq 0x1A1E opt 0x20 flag 0x3 len 392 DC bit is negotiated, options:  $0x20 = 00100000$ 

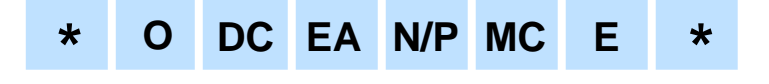

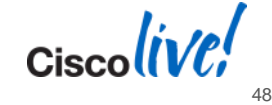

## **OSPF LSA Database**  Stuck in EXSTART or EXCHANGE - Common Causes

- MTU mismatch— Stuck in EXCHANGE/EXSTART
- Neighbour RID is same as ours— Stuck in EXSTART
- Unicast is broken—Stuck in EXCHANGE
	- a. Wrong VC/DLCI mapping
	- b. MTU problem
	- c. Access-list blocking unicast

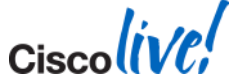

### **OSPF LSA Database** Loading and Full

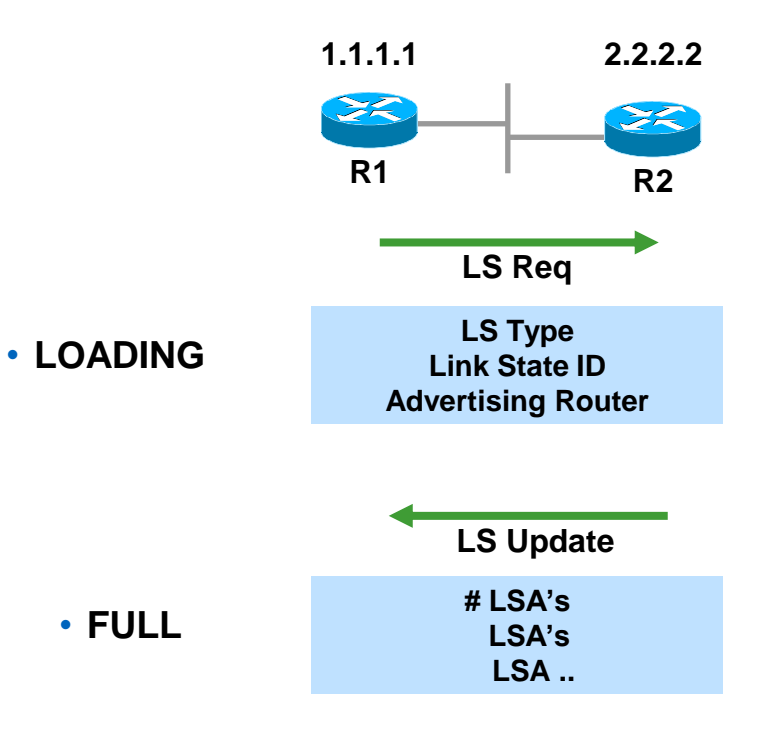

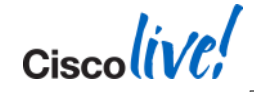

### **OSPF LSA Database**  Stuck in LOADING

- **LS request is being made and neighbour is sending bad packet or memory corrupt**
	- a. Do show ip ospf bad-checksum
	- b. Show log will show OSPF-4-BADLSATYPE message
- **LS request is being made and neighbour is ignoring the request**

#### **debug ip ospf flood**

Enhancement to allow an access-list filter and a "detail" option

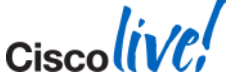

## **Lifecycle View of the OSPF Routing Process**

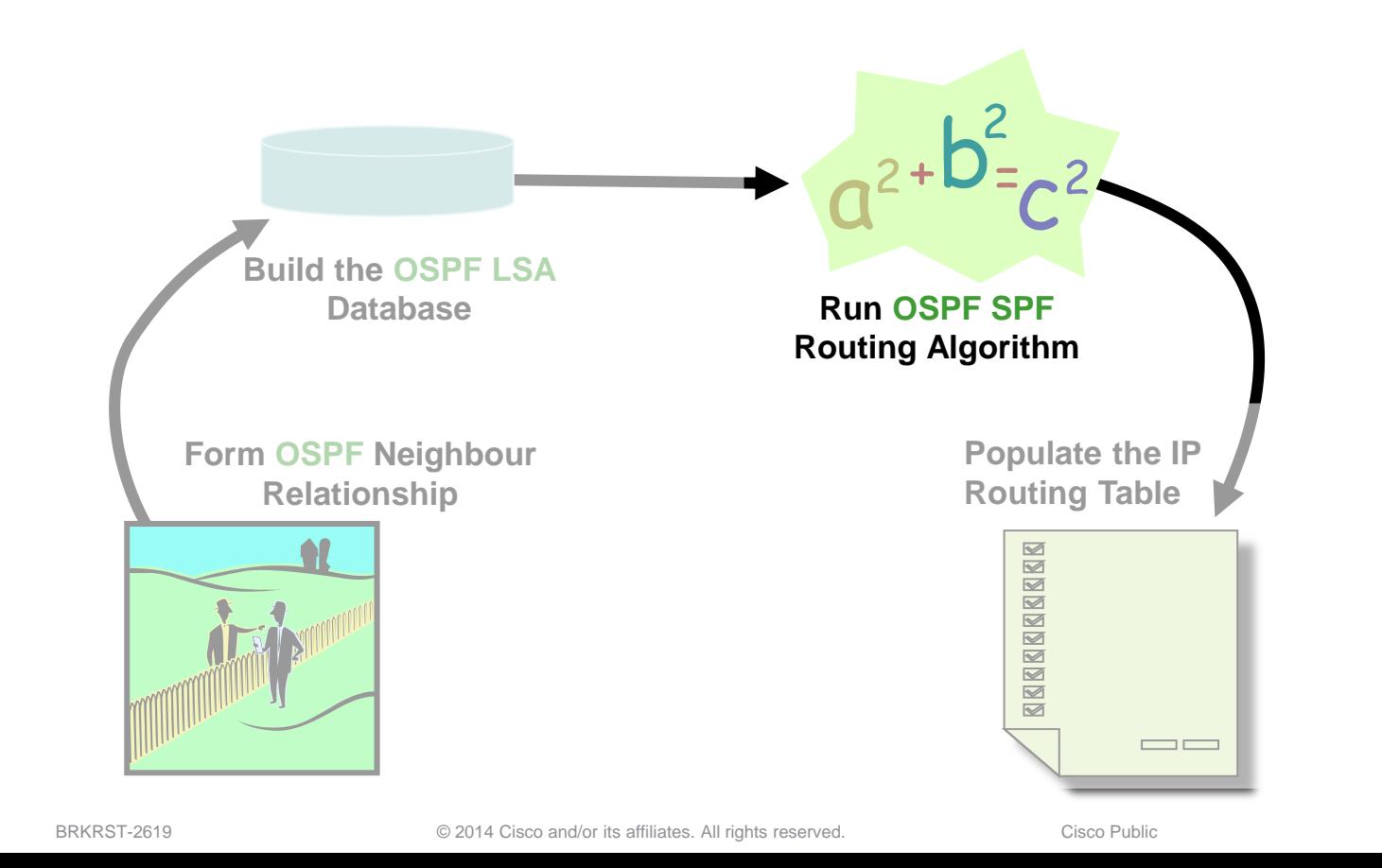

Ciscolive,

# **OSPF LSA Database - LSA Type Review**

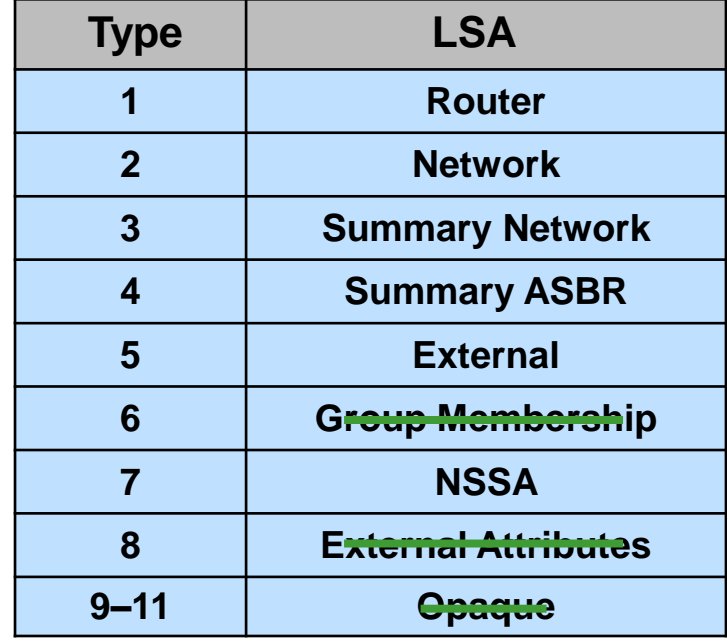

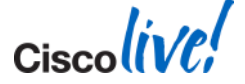

## **Router LSA of R3 for Area 0**

**R3#show ip ospf database router 3.3.3.3**

```
Router Link States (Area 0)
LS age = 0
Options = (No TOS-capability, DC)
LS type = Router Links This is a Type 1 LSA
Link State ID = 3.3.3.3
Advertising Router = 3.3.3.3
It is an area border router bit B = 1
# links = 2
Link ID = 6.6.6.6 Router id of the neighbor
Link Data = 18.10.0.5 IP interface address of the router 
  Type = 1 This is a point-to-point link
  # TOS metrics = 0
  metric = 8
   Link ID = 18.10.0.4 IP subnet address
   Link Data = 255.255.255.252 Subnet mask
   Type = 3 This is a stub link
   # TOS metrics = 0
   metric = 8
```
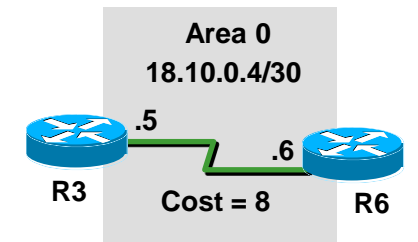

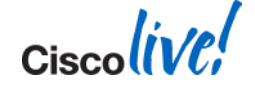

**Router Link States (Area 1)**

**LS age = 253 Options = (No TOS-capability, DC) LS type = Router Links This is a Type 1 LSA Link State ID = 3.3.3.3 Advertising Router = 3.3.3.3 Router ID of R3 It is an area border router bit B = 1** 

#### **# links = 2**

**Link ID = 192.1.1.4 IP address of the DR # TOS metrics = 0**

**Link Data = 192.1.1.3 Interface address of this router Type = 2 This is a transit network**

**metric = 1 Cost to reach the interface Link ID = 192.1.4.0 IP network number Type = 3 Stub network # TOS metrics = 0 metric = 2**

**Link Data = 255.255.255.0 Subnet mask of the interface**

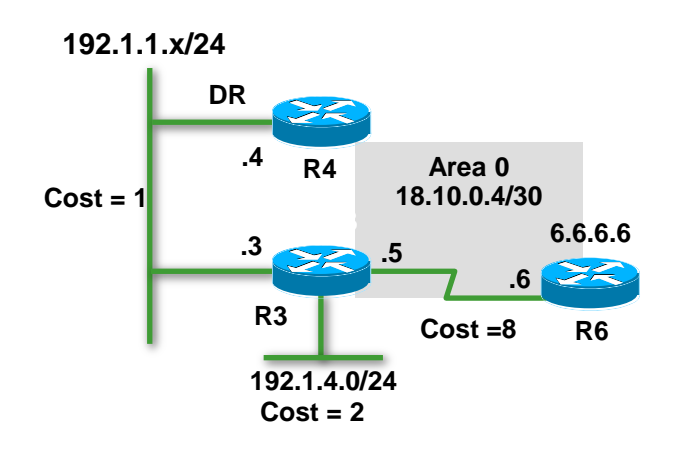

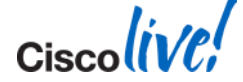

# **Link Details**

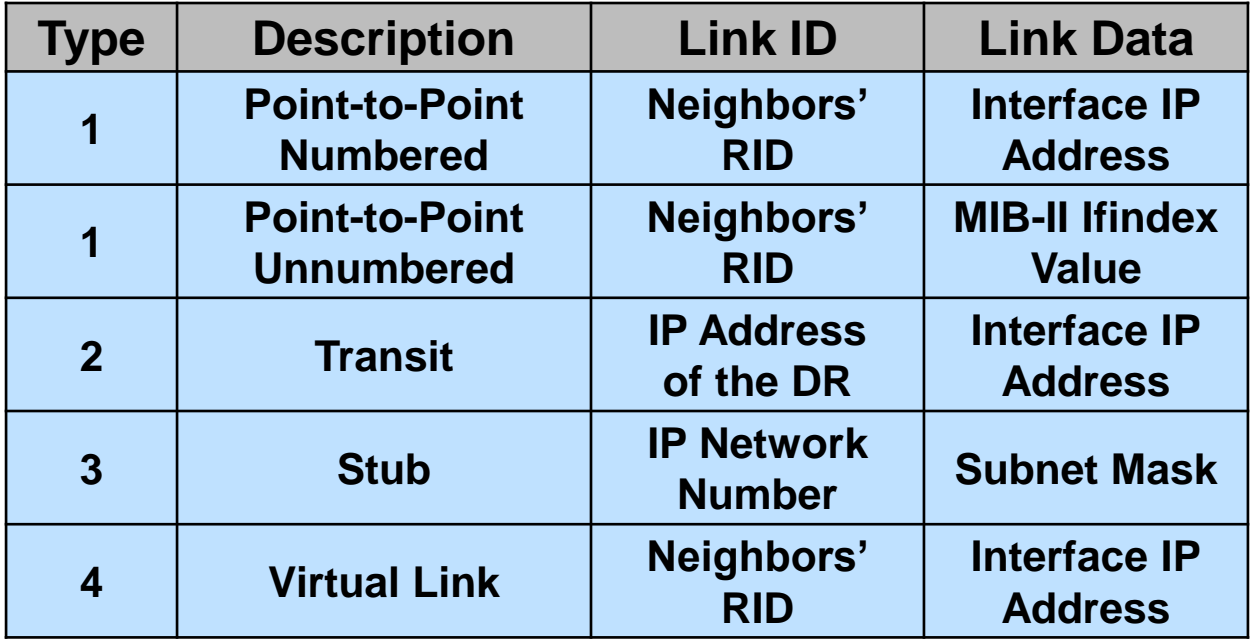

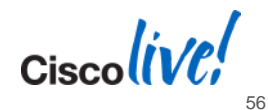

## **Network LSA for 192.1.1.0**

```
R3#show ip ospf database network 192.1.1.4
                Network Link States (Area 1)
LS age = 0
Options = (No TOS-capability, DC)
LS type = Network Links Type 2 LSA
Link State ID = 192.1.1.4 IP interface address of DR
Advertising Router = 4.4.4.4 RID of DR
Network Mask = 255.255.255.0
  Attached Router = 4.4.4.4
  Attached Router = 3.3.3.3RID of attached routers FULL with DR
  Attached Router = 2.2.2.2
  Attached Router = 1.1.1.1
```
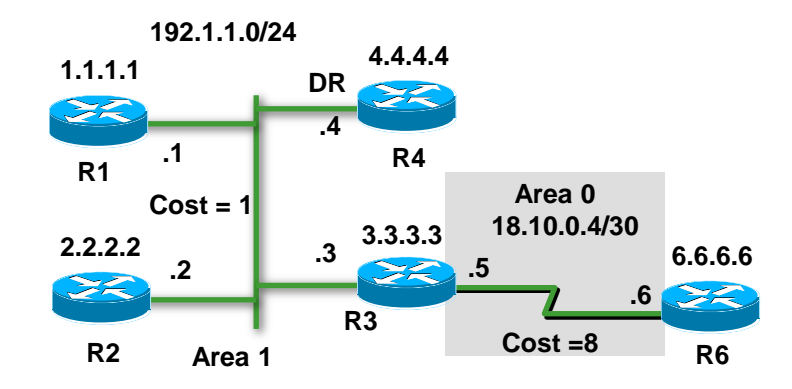

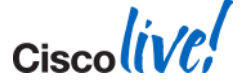

# **Type 3 Details**

```
R4#show ip ospf database summary 192.1.2.0
          Summary Net Link States (Area 0)
LS age = 0
Options = (No TOS-capability, DC, Upward)
LS type = Network Links Type 3 LSA
Link State ID = 192.1.2.0 Summary IP network number
Advertising Router = 4.4.4.4 RID of ABR
Network Mask = 255.255.255.0
metric = 4
```
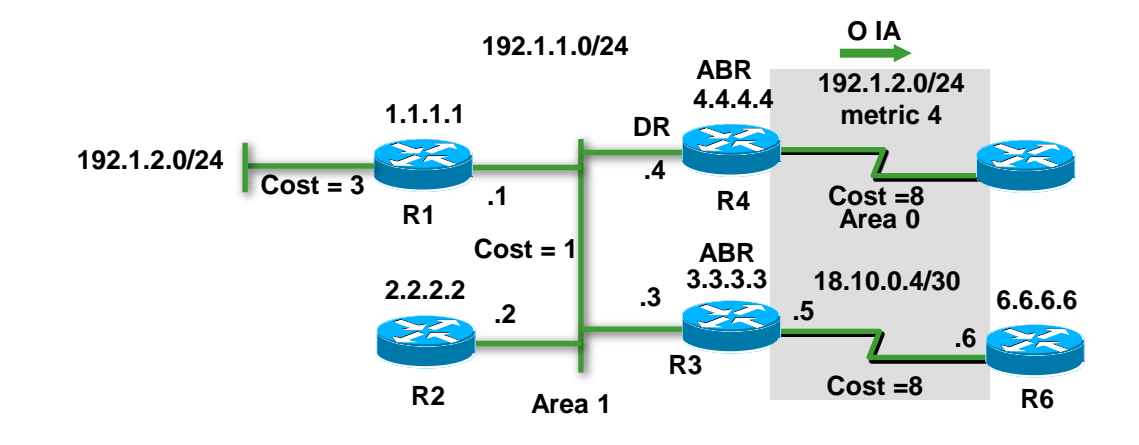

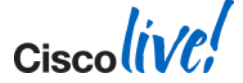

# **Type 4 Details**

```
R4#show ip ospf database asbr-summary 7.7.7.7
           Summary ASB Link States (Area 1)
LS age = 0
Options = (No TOS-capability, DC, Upward )
LS type = Summary Links(ASBR)
Link State ID = 7.7.7.7 RID of ASBR
Advertising Router = 4.4.4.4 RID of ABR
Network Mask = 0.0.0.0
metric = 16
```
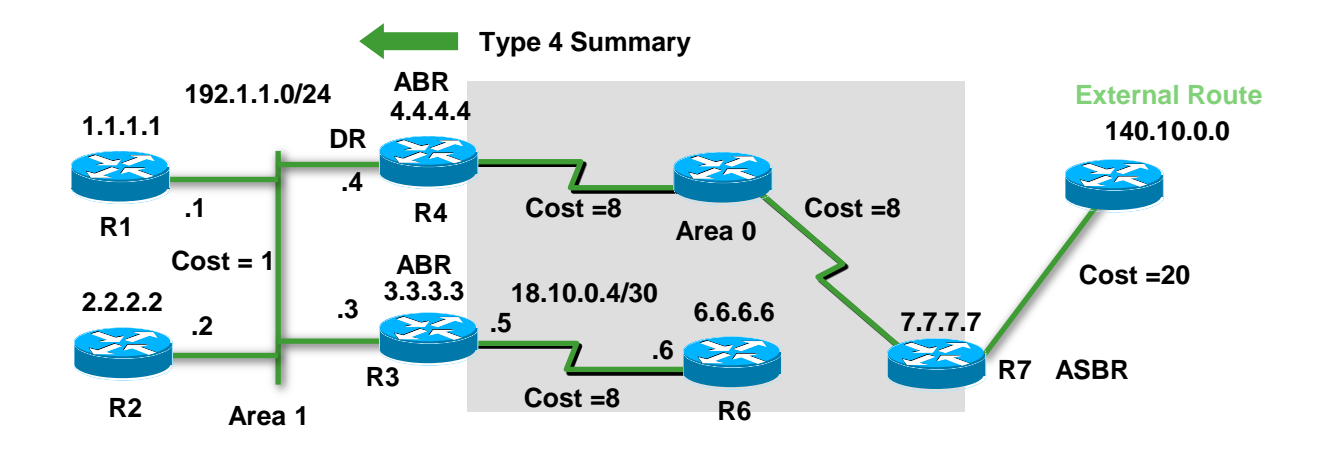

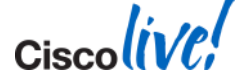

# **Type 5 Details**

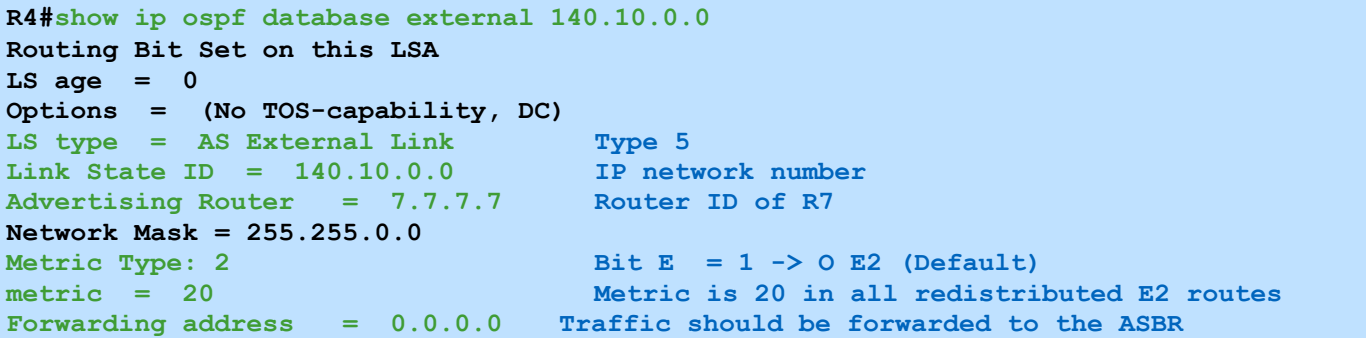

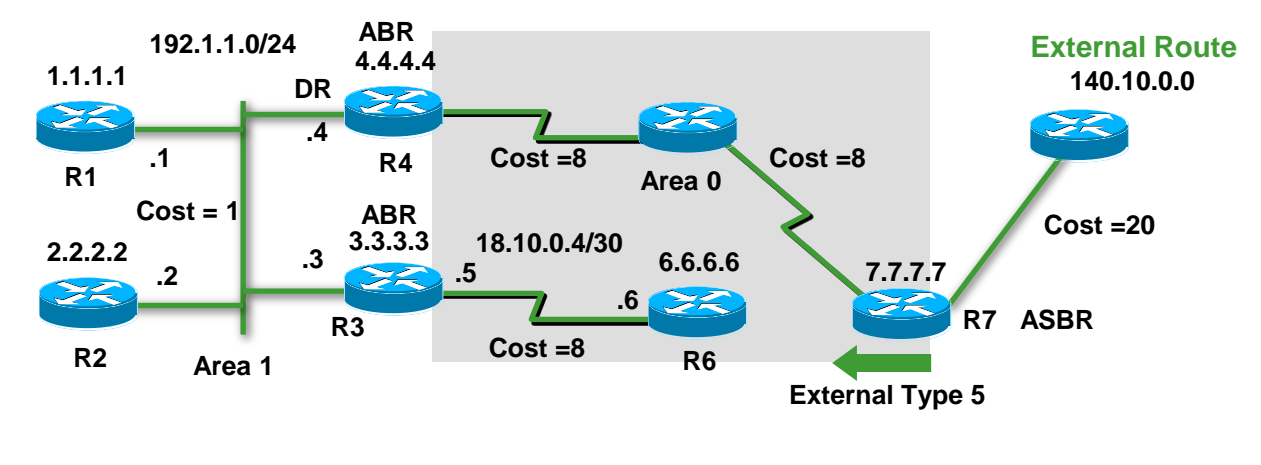

 $\mathsf{C}$ isco $\mathsf{l}\mathsf{i}\mathsf{V}\mathsf{\ell}\mathsf{R}'$ 

# **Forwarding Address (Type 5)**

When will it set to non-zero?

OSPF is enabled on the ASBR's next hop interface

The ASBR's next hop interface is non-passive to OSPF

- The ASBR's next hop interface network-type is NOT p2p or p2mp
- The ASBR's next hop interface address falls into OSPF network range

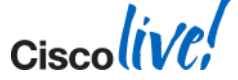

# **Type 7 Details**

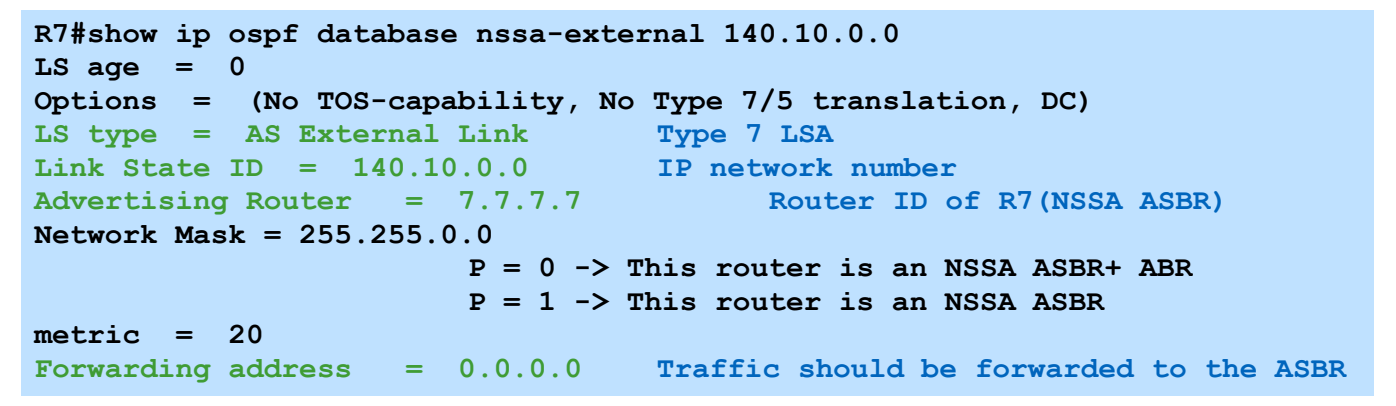

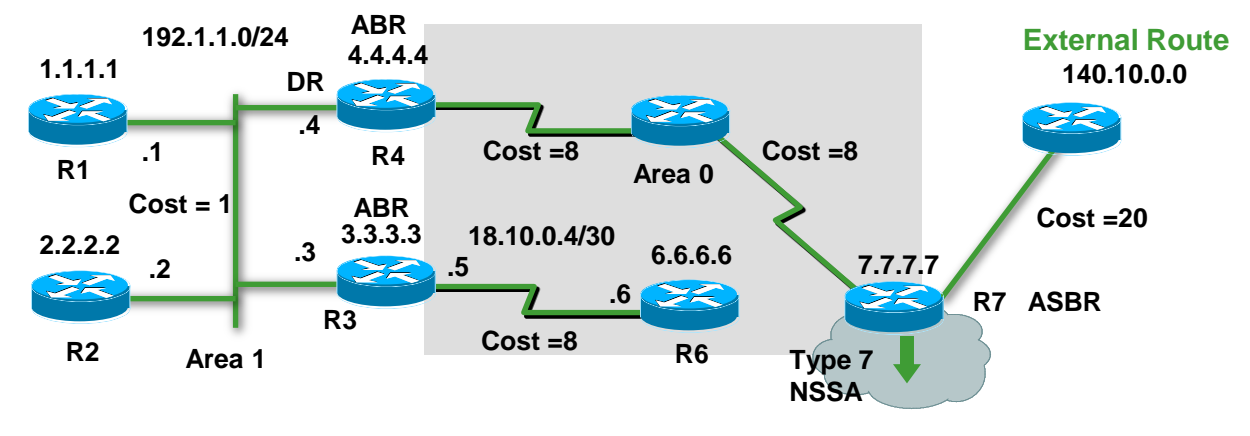

Cisco

BRKRST-2619 **EXECUTE:** © 2014 Cisco and/or its affiliates. All rights reserved. Cisco Public

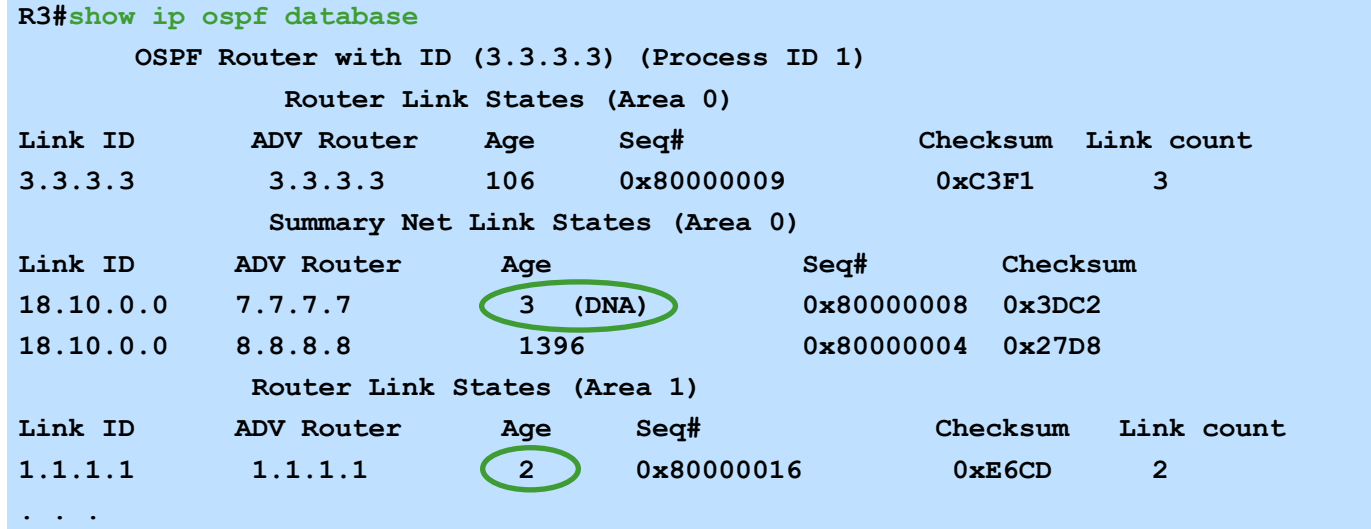

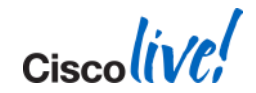

#### **R3#show ip ospf statistics <details>**

 **Area 0: SPF algorithm executed 42 times**

 **Area 1: SPF algorithm executed 38 times**

#### **SPF calculation time**

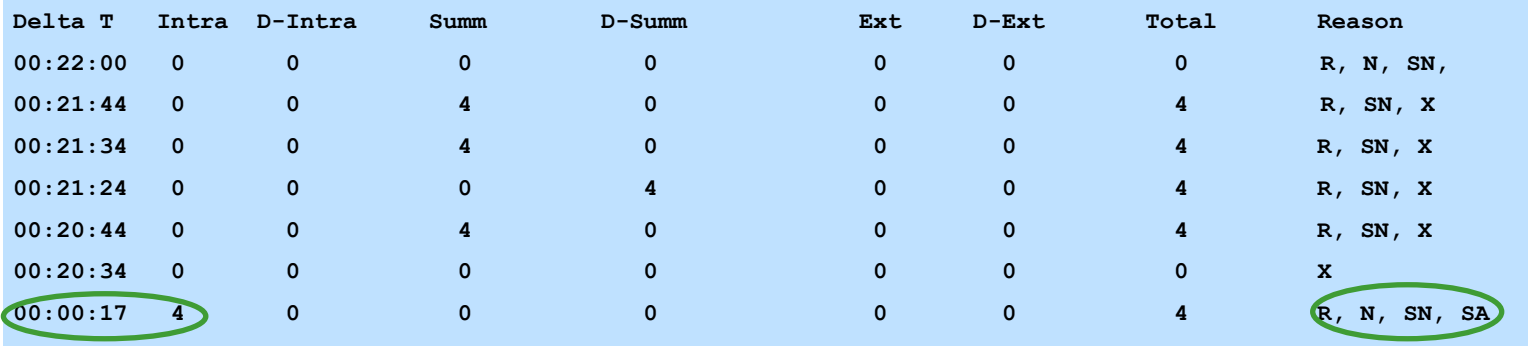

**R=Router LSA; N=NetworkLSA; SN=Summary Network LSA; SA=Summary ASBR LSA; X=External LSA**

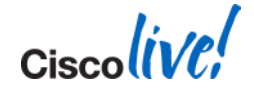

**. . .**

## **OSPF SPF Algorithm** SPF Running Constantly - Debugging Commands

#### **R3#debug ip ospf monitor**

**OSPF: Schedule SPF in area 1**

 **Change in LS ID 1.1.1.1, LSA type R,** 

**OSPF: schedule SPF: spf\_time 0ms wait\_interval 861421816s**

**OSPF: Begin SPF at 0x33585480ms, process time 752ms**

 **spf\_time 0ms, wait\_interval 861421816s**

**OSPF: End SPF at 0x33585488ms, Total elapsed time 8ms**

#### **Intra: 4ms, Inter: 0ms, External: 0ms R2#debug ip ospf spf ?**

 **external OSPF spf external-route inter OSPF spf inter-route intra OSPF spf intra-route statistic OSPF spf statistics <cr> R2#**

**R2#debug ip ospf spf external ? <1-99> Access list <1300-1999> Access list (expanded range) <cr> R2#**

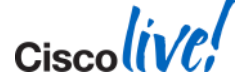

## **OSPF Traffic Statistics**

#### **show/clear ip ospf [process-id] traffic [interface]**

- Global section
- Per-process sections
	- OSPF queues
	- Interface details
	- Per-process summary

```
router2#show ip ospf traffic
```

```
OSPF statistics:
 Rcvd: 29 total, 0 checksum errors
     7 Hello, 8 database desc, 2 link state req
     8 link state updates, 4 link state acks
```

```
Sent: 29 total
    8 Hello, 6 database desc, 2 link state req
    8 link state updates, 5 link state acks
```
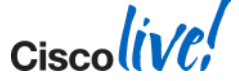

#### **OSPF Traffic Statistics** Per Process Summary

#### Per process filter: show ip ospf <process\_id> traffic

**Summary traffic statistics for process ID 1:**

**OSPF packets received/sent**

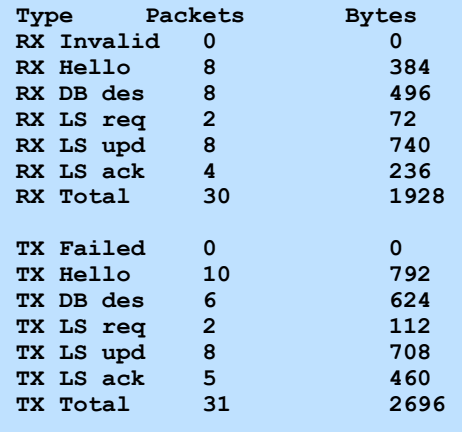

**OSPF header errors**

**Length 0, Checksum 0, Version 0, Bad Source 0, No Virtual Link 0, Area Mismatch 0, No Sham Link 0, Self Originated 0, Duplicate ID 0, Hello 0, MTU Mismatch 0, Nbr Ignored 0, LLS 0, Authentication 0, TTL Check Fail 0,**

**OSPF LSA errors Type 0, Length 0, Data 0, Checksum 0,**

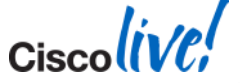

#### **OSPF Traffic Statistics Queues**

 **InputQ UpdateQ OutputQ** *Limit* 0 200 0 **Drops** 0 8881 0  **Max delay [msec] 1076 21188 28 Max size 3961 200 6 Invalid 0 0 0 0 Hello 3961 0 0 DB des 0 0 0 LS req 0 0 0 LS upd 0 200 0 LS ack 0 0 6 Current size 0 0 0 Invalid 0 0 0 0 Hello 0 0 0 DB des 0 0 0 LS req 0 0 0 LS** upd 0 0 0 0  **LS ack 0 0 0**

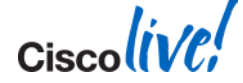

## **Lifecycle View of the OSPF Routing Process**

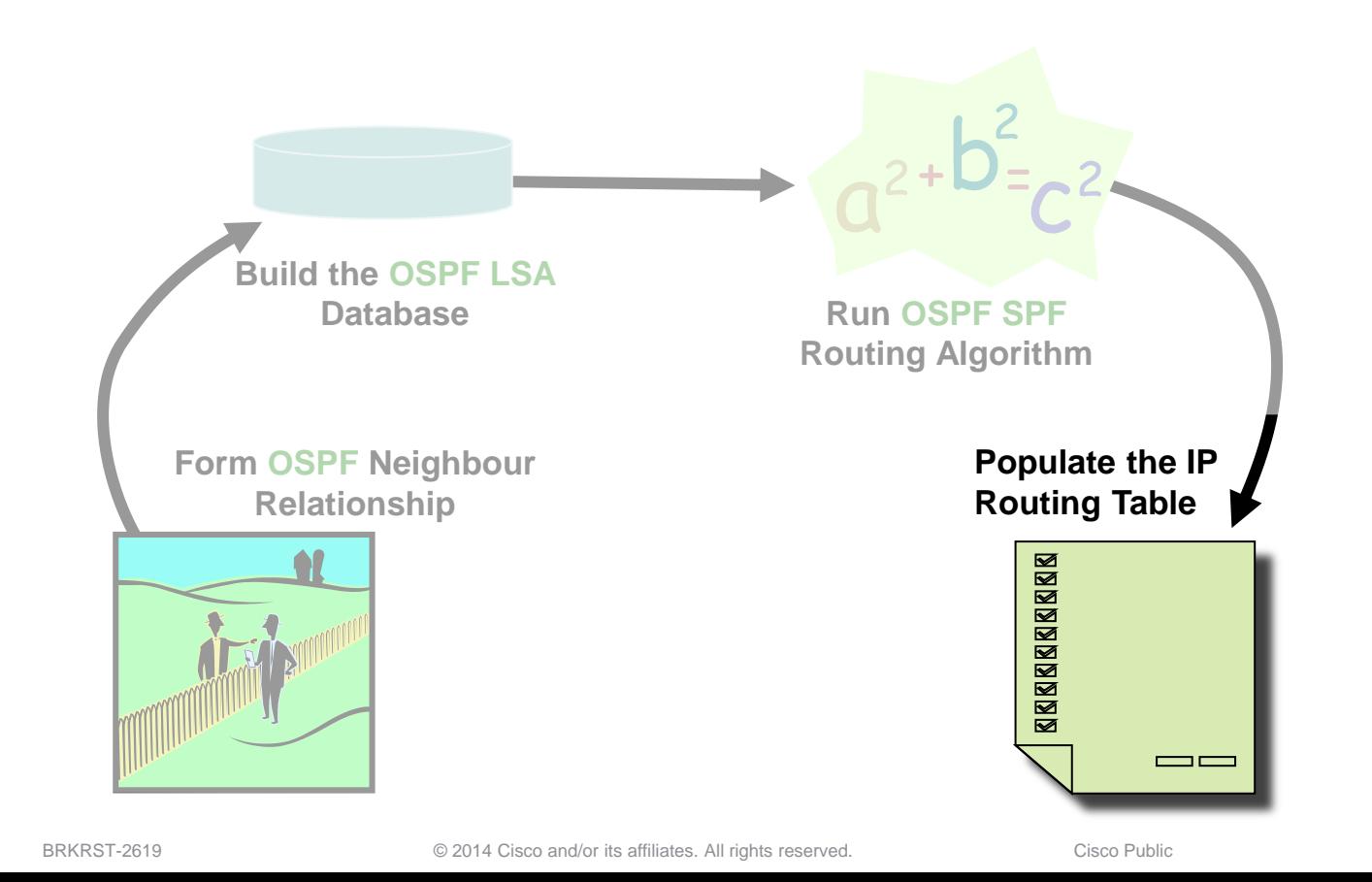

**Cisco**live

### **OSPF Routing Table** Prefix in Database but not in the Routing Table

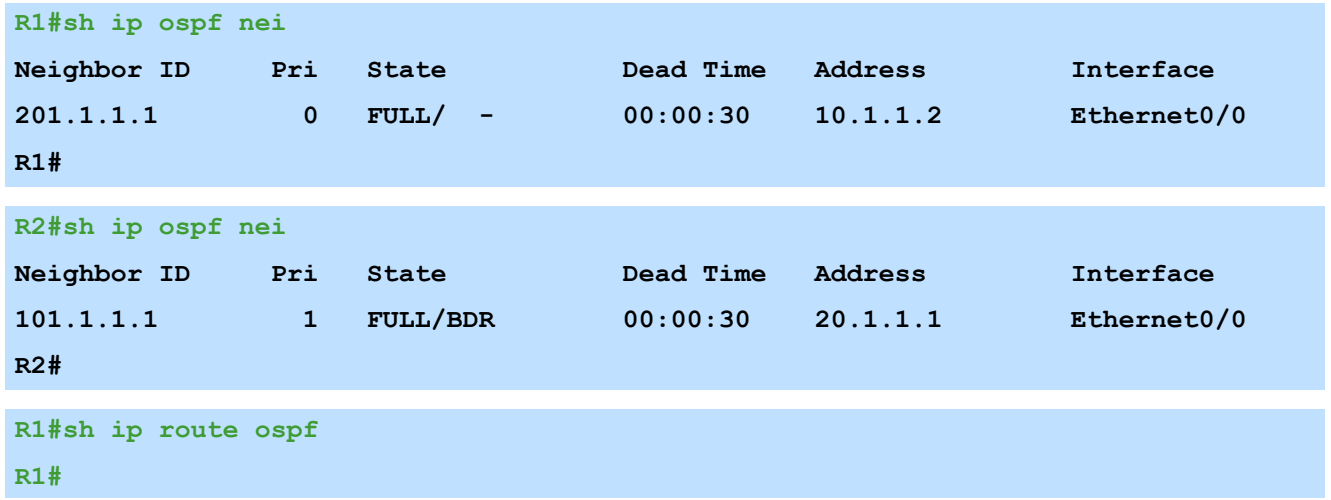

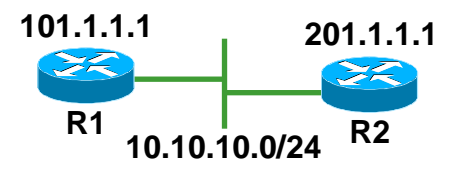

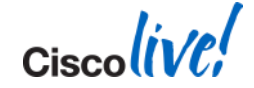

### **OSPF Routing Table** Prefix in Database but not in the Routing Table

#### **R1#sh ip ospf data router 201.1.1.1 OSPF Router with ID (101.1.1.1) (Process ID 1) Adv Router is not-reachable LS age: 1254 Options: (No TOS-capability, DC) LS Type: Router Links Link State ID: 201.1.1.1 Advertising Router: 201.1.1.1 Link connected to: a Transit Network (Link ID) Designated Router address: 10.1.1.2 (Link Data) Router Interface address: 10.1.1.2 Number of TOS metrics: 0 TOS 0 Metrics: 10 R1#sh ip ospf data router 101.1.1.1 OSPF Router with ID (201.1.1.1) (Process ID 1) Adv Router is not-reachable LS age: 1670 Options: (No TOS-capability, DC) LS Type: Router Links Link State ID: 101.1.1.1 Advertising Router: 101.1.1.1 Link connected to: a Stub Network (Link ID) Network/subnet number: 10.10.10.0 (Link Data) Network Mask: 255.255.255.0 Number of TOS metrics: 0 TOS 0 Metrics: 10**

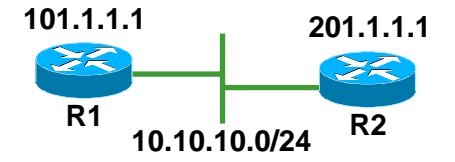

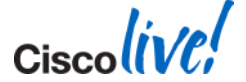

BRKRST-2619 **EXECUTE:** © 2014 Cisco and/or its affiliates. All rights reserved. Cisco Public

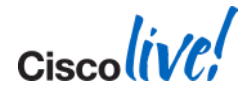

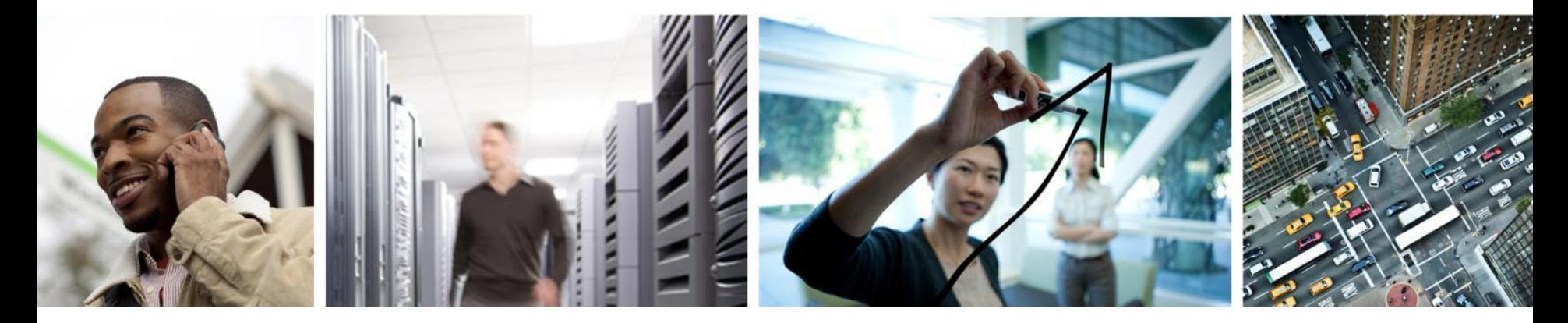

## Lifecycle View of the BGP Routing Process
#### **Lifecycle View of the BGP Routing Process**

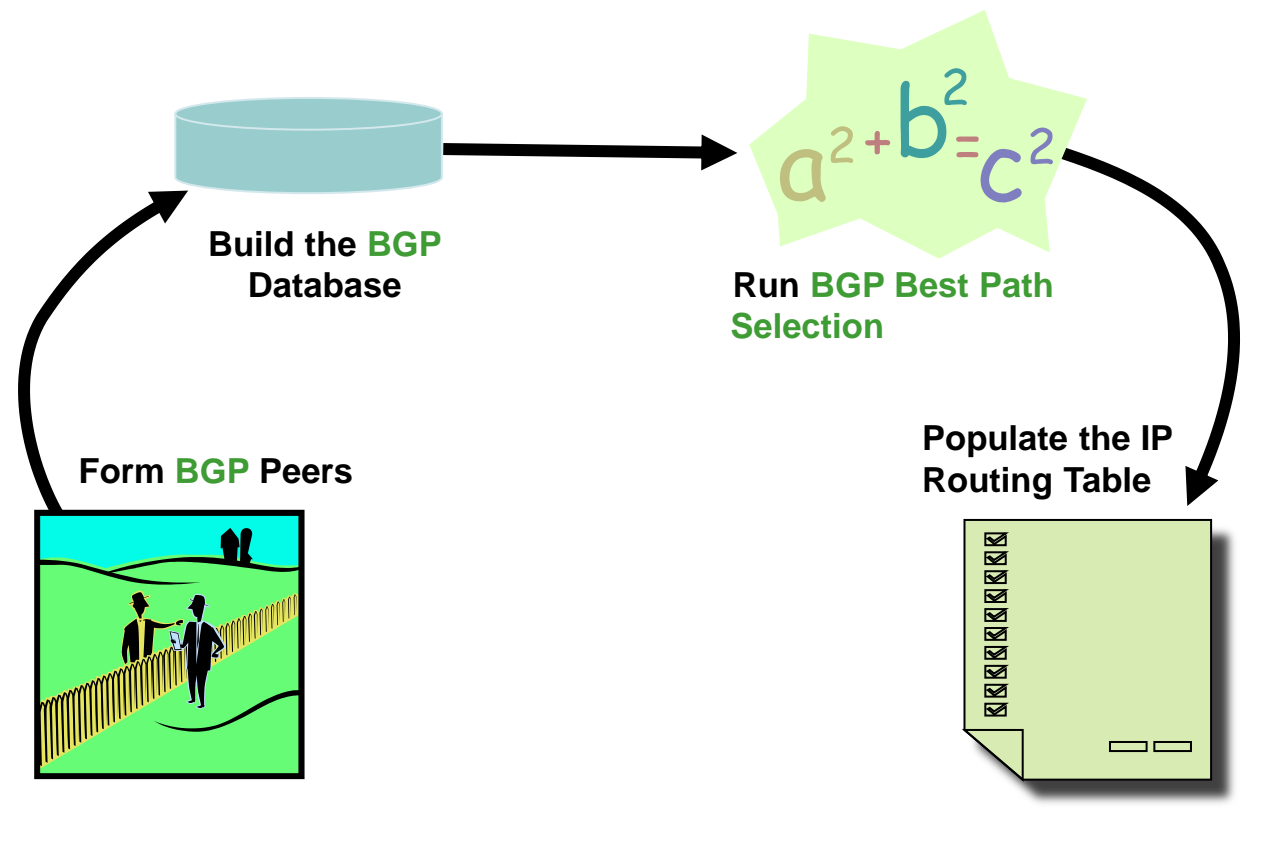

BRKRST-2619 **EXECUTE:** © 2014 Cisco and/or its affiliates. All rights reserved. Cisco Public

Ciscoliv

### **Lifecycle View of the BGP Routing Process**

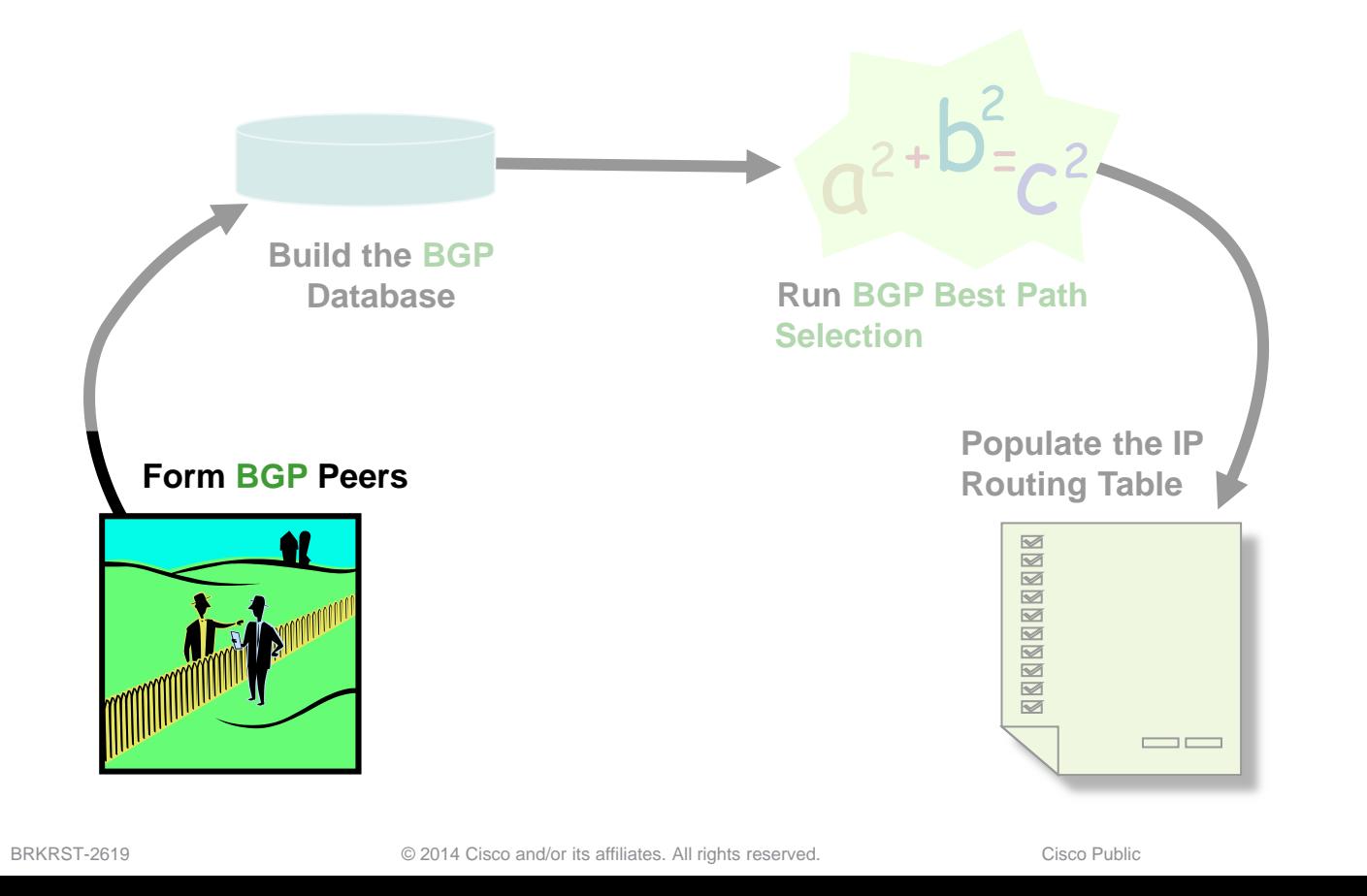

Ciscolive

# **Lifecycle of BGP Peers**

- BGP uses TCP port 179
- **Peers exchange OPEN messages:** 
	- Router ID
	- AS #
	- Capabilities
	- Hold Time
- **FILM** FSM (Finite State Machine) is used to negotiate to Established state
- Initial exchange of entire table
- **Incremental updates**
- **Keepalive messages**

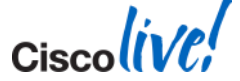

### **BGP Peers - Peering Finite State Machine**

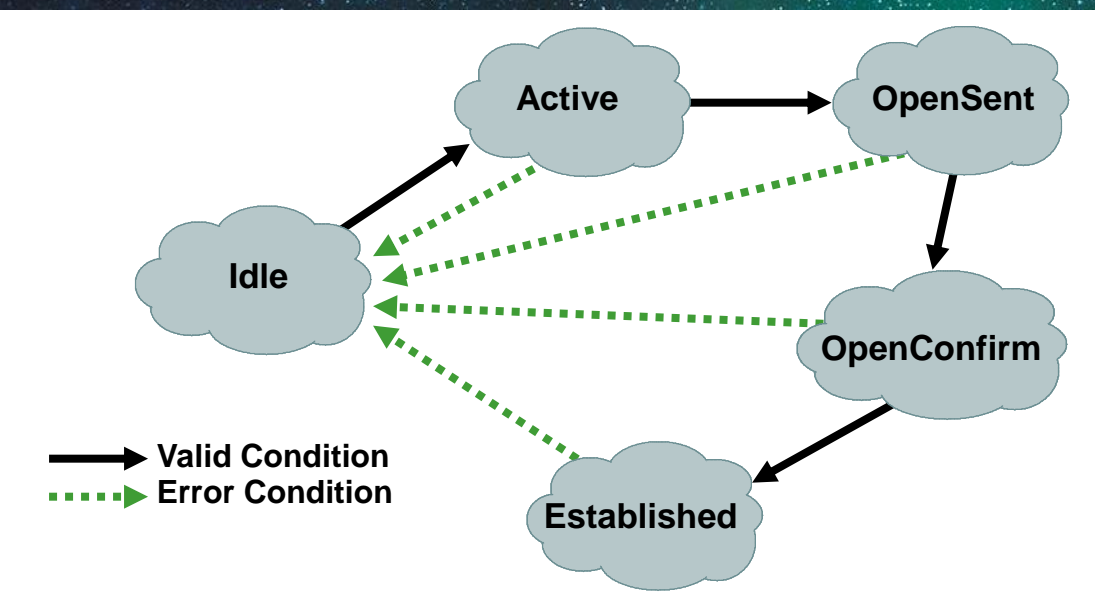

- If everything is okay, proceed to the next state
- **If not, reset back to Idle state**

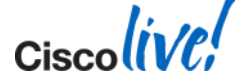

**R1#debug ip bgp (shows the state transitions) BGP: 2.2.2.2 went from Idle to Active**

**BGP: 2.2.2.2 active open failed - TCP session must be opened passively**

**BGP: 2.2.2.2 passive open to 192.168.1.1 BGP: 2.2.2.2 open active, local address 1.1.1.1 BGP: 2.2.2.2 read request no-op BGP: 2.2.2.2 went from Active to OpenSent BGP: 2.2.2.2 sending OPEN, version 4, my as: 100, holdtime 180 se BGP: 2.2.2.2 rcv OPEN, version 4, holdtime 180 seconds BGP: 2.2.2.2 rcv OPEN w/ OPTION parameter len: 16 BGP: 2.2.2.2 rcvd OPEN w/ optional parameter type 2 (Capability) len 6 BGP: 2.2.2.2 OPEN has CAPABILITY code: 1, length 4 BGP: 2.2.2.2 OPEN has ROUTE-REFRESH capability(new) for all address-families BGP: 2.2.2.2 rcvd OPEN w/ remote AS 200 BGP: 2.2.2.2 went from OpenSent to OpenConfirm BGP: 2.2.2.2 went from OpenConfirm to Established %BGP-5-ADJCHANGE: neighbor 2.2.2.2 Up R1#**

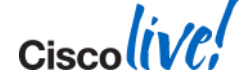

# **BGP Peers – The TCP Connection**

R1 to R2 TCP connection

‒neighbor 2.2.2.2 remote-as 100 ‒neighbor 2.2.2.2 update-source loopback 0

R2 to R1 TCP connection

‒neighbor 1.1.1.1 remote-as 100 ‒neighbor 1.1.1.1 update-source loopback 0

- neighbor x.x.x.x transport connection-mode <active|passive>
- neighbor x.x.x.x transport path-mtu-discovery disable
- neighbor N.N.N.N ttl-security hops <hops away>

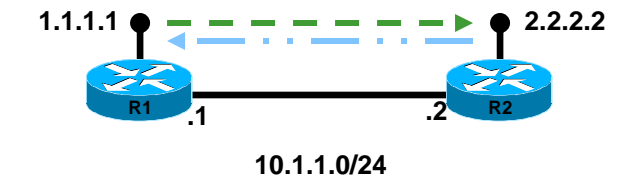

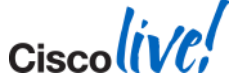

# **Keepalive & Holdtime**

- **Holdtime is negotiated via OPEN messages**
- **Lowest holdtime wins**

0 seconds : infinite holdtime

3 seconds : lowest non-zero setting

180 seconds is default

```
R1(config-router)# neighbor x.x.x.x timers X Y Z
       X (0-65535) is keepalive
       Y (0-65535) is holdtime
       Z (0-65535) minimum acceptable holdtime
```
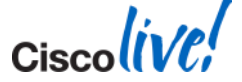

#### **BGP Peers**  Show ip bgp neighbours - AFI independent BGP info

```
R1#show ip bgp neighbors 2.2.2.2
BGP neighbor is 2.2.2.2, remote AS 200, external link
  BGP version 4, remote router ID 2.2.2.2
  BGP state = Established, up for 00:02:07
  Last read 00:00:06, last write 00:00:13, hold time is 180, keepalive
   interval is 60 seconds
  Neighbor capabilities:
    Route refresh: advertised and received(new)
    Address family IPv4 Unicast: advertised and received
  Message statistics:
    InQ depth is 0
    OutQ depth is 0
 Sent Rcvd
    Opens: 6 6
    Notifications: 0 0
    Updates: 4 0
    Keepalives: 175 177
    Route Refresh: 0 0
    Total: 185 183
  Default minimum time between advertisement runs is 30 seconds
```
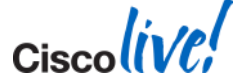

#### **BGP Peers** Show ip bgp neighbours - AFI specific BGP info

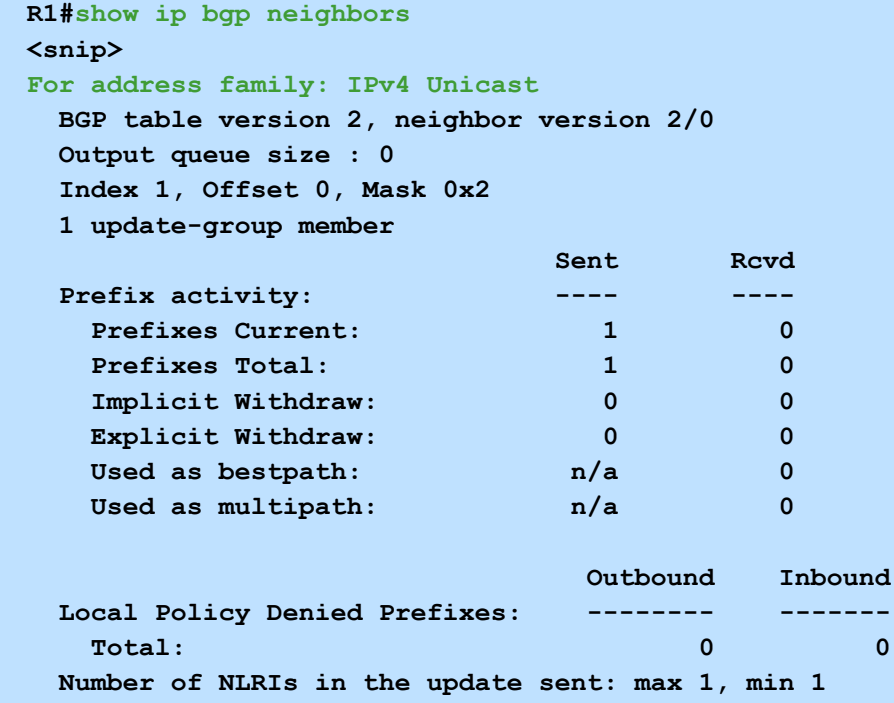

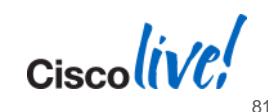

#### **<snip>**

```
Connections established 6; dropped 5
Last reset 00:02:09, due to User reset
External BGP neighbor may be up to 255 hops away.
Connection state is ESTAB, I/O status: 1, unread input bytes: 0
Local host: 1.1.1.1, Local port: 12348
Foreign host: 2.2.2.2, Foreign port: 179
```
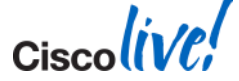

#### **BGP Peers** Show ip bgp neighbours (cont) Generic TCP info

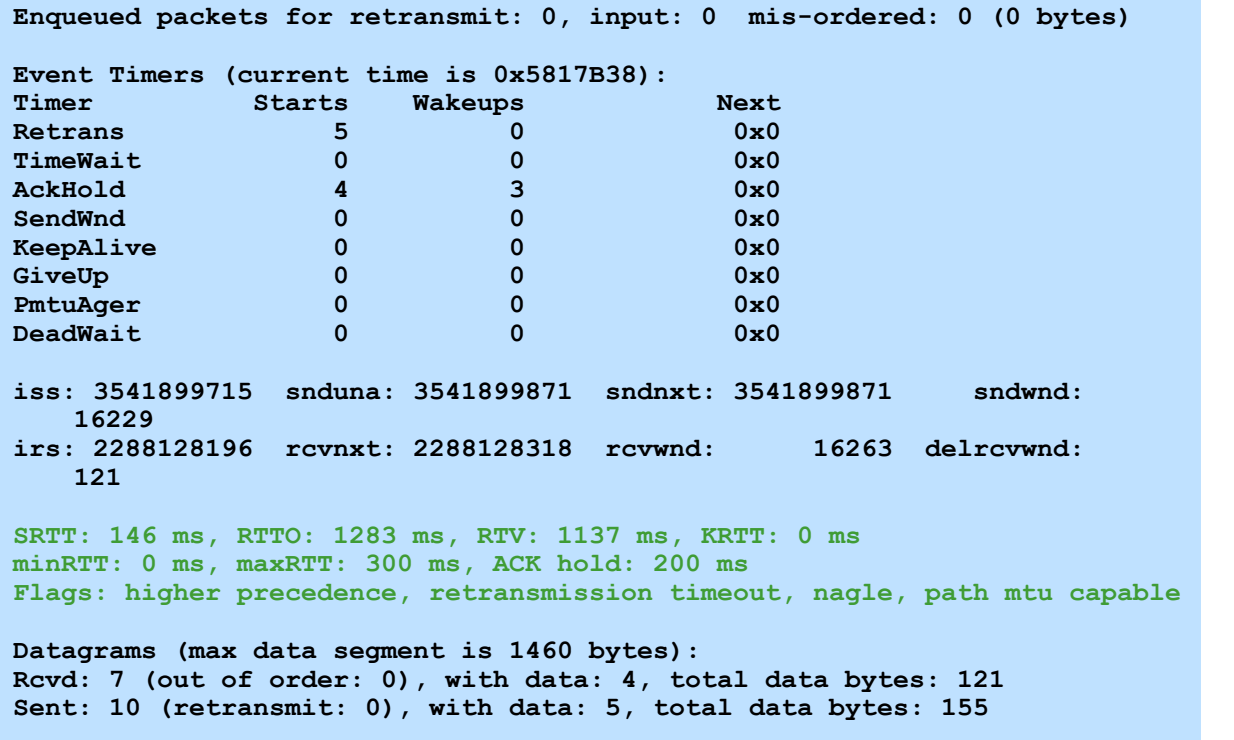

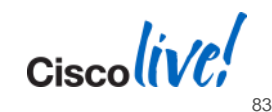

### **Lifecycle View of the BGP Routing Process**

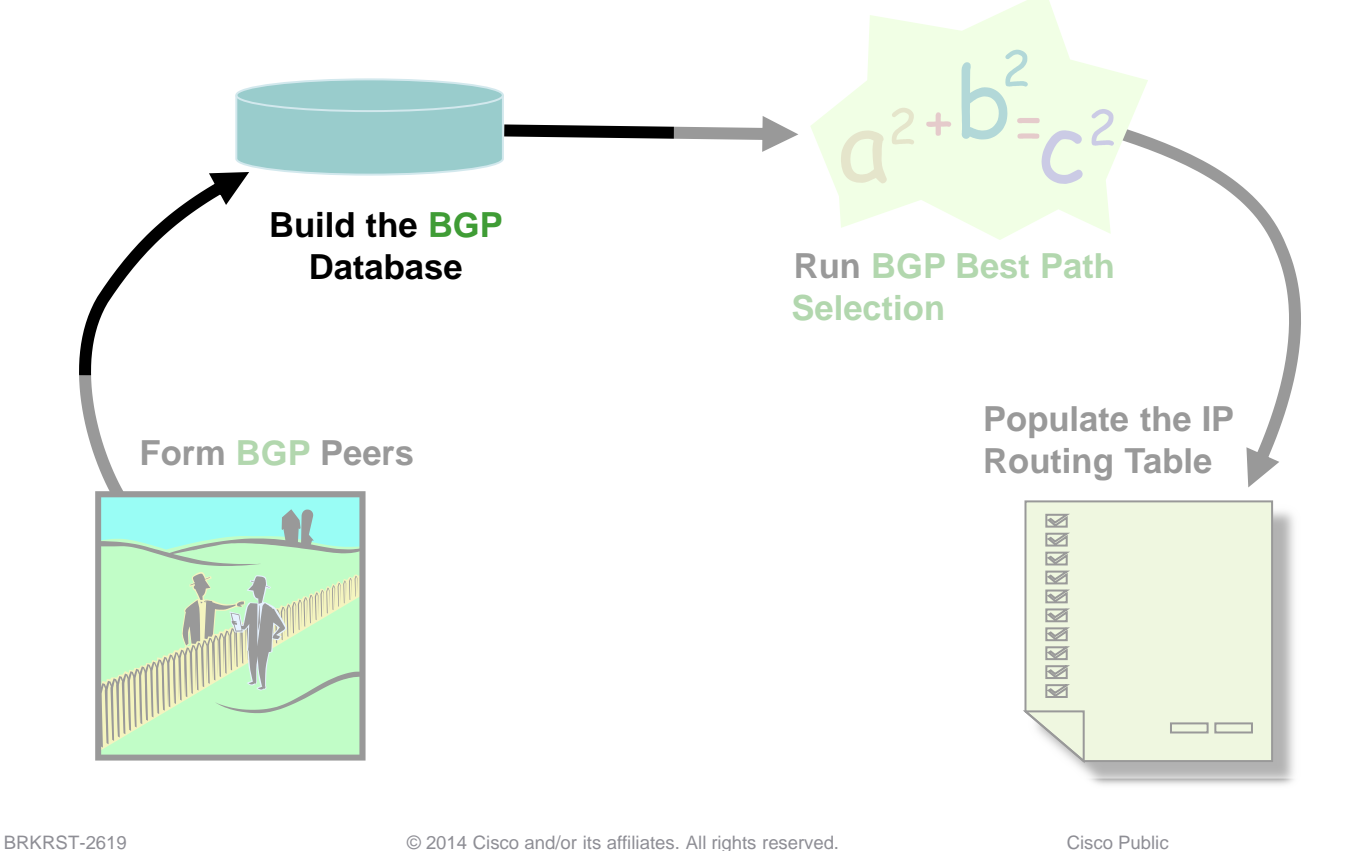

**Cisco**live

BGP Peers exchange UPDATE packets.

All locally known routes

Only the bestpath is advertised

What Information is populated in the BGP Database Table?

- ‒ Locally generated prefixes via the network command
- ‒ Prefixes learnt from BGP Peers that have passed through neighbour filters

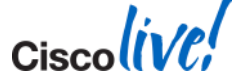

#### **BGP Database Table**

#### R1#

router bgp 2 no synchronization bgp log-neighbor-changes network 100.1.1.0 mask 255.255.255.0 network 101.1.1.0 mask 255.255.255.0 neighbor 2.2.2.2 remote-as 2 neighbor 2.2.2.2 update-source Loopback0

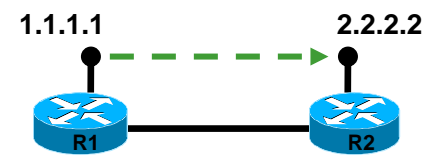

#### R2# router bgp 2 no synchronization bgp log-neighbor-changes network 200.1.1.0 mask 255.255.255.0 network 201.1.1.0 mask 255.255.255.0 neighbor 1.1.1.1 remote-as 2 neighbor 1.1.1.1 update-source Loopback0 neighbor 1.1.1.1 prefix-list From\_R1 in neighbor 1.1.1.1 prefix-list To\_R1 out no auto-summary

ip prefix-list To\_R1 seq 5 deny 201.1.1.0/24 ip prefix-list To\_R1 seq 7 permit 0.0.0.0/0 ge 1

ip prefix-list From\_R1 seq 5 deny 101.1.1.0/24 ip prefix-list From\_R1 seq 7 permit 0.0.0.0/0 ge 1

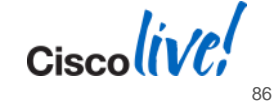

#### **BGP Database Table**

- show ip bgp neighbor x.x.x.x received-routes
- soft-reconfiguration inbound must be configured

```
R2#sh ip bgp neighbors 1.1.1.1 received-routes 
BGP table version is 6, local router ID is 2.2.2.2
Status codes: s suppressed, d damped, h history, * valid, > best, i - internal,
            r RIB-failure, S Stale
Origin codes: i - IGP, e - EGP, ? - incomplete
   Network Next Hop Metric LocPrf Weight Path
* > i100.1.1.0/24 1.1.1.1 0 100 0 i
* i101.1.1.0/24 1.1.1.1 0 100 0 i
```
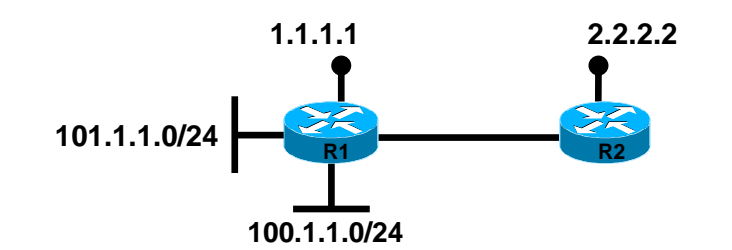

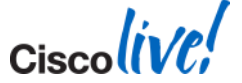

#### **BGP Database Table**

**R2#debug ip bgp update**

**BGP updates debugging is on**

**13:49:45.878: BGP(0): 1.1.1.1 rcvd UPDATE w/ attr: nexthop 1.1.1.1, origin i, localpref 100, metric 0**

**13:49:45.878: BGP(0): 1.1.1.1 rcvd 101.1.1.0/24 -- DENIED due to: distribute/prefix-list;**

**13:49:45.878: BGP(0): 1.1.1.1 rcvd 100.1.1.0/24**

**13:49:46.146: BGP(0): Revise route installing 1 of 1 routes for 100.1.1.0/24 -> 1.1.1.1(main) to main IP table**

**13:49:46.146: BGP(0): nettable\_walker 200.1.1.0/24 route sourced locally**

**13:49:46.146: BGP(0): nettable\_walker 201.1.1.0/24 route sourced locally len is 4**

**13:49:46.146: BGP(0): 1.1.1.1 send UPDATE (format) 200.1.1.0/24, next 2.2.2.2, metric 0, path** 

**R2#**

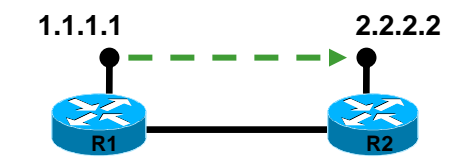

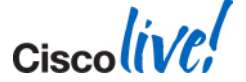

BRKRST-2619 **EXECUTE:** © 2014 Cisco and/or its affiliates. All rights reserved. Cisco Public

#### **Lifecycle View of the BGP Routing Process**

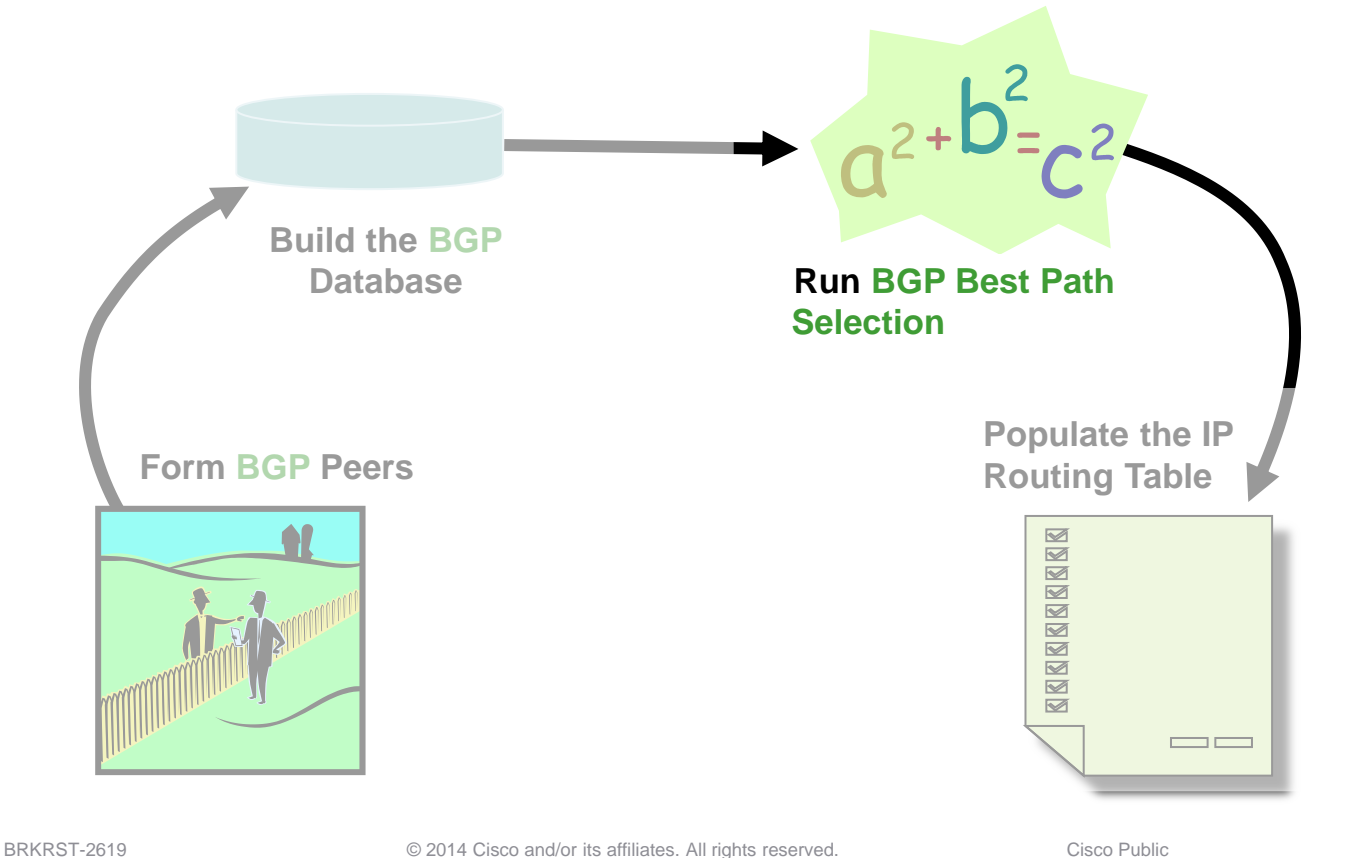

Ciscolive,

# **BGP Best Path Algorithm – BGP Router**

**BGP Router Process decides the best path** 

[http://www.cisco.com/en/US/partner/tech/tk365/technologies\\_tech\\_note09186a00](http://www.cisco.com/en/US/partner/tech/tk365/technologies_tech_note09186a0080094431.shtml) [80094431.shtml](http://www.cisco.com/en/US/partner/tech/tk365/technologies_tech_note09186a0080094431.shtml)

- Keep the RIB up to date
- **Lots of things must happen when bestpaths change** RIB must be notified

Peers must be informed

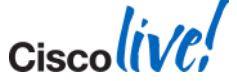

- Next-hop has to be accessible (in the routing table)
- 2. Route must be synchronised (better turn synchronisation off)
- 3. Largest weight (Admin Preference, local to the router)
- Largest local preference (Admin Preference. Spread within AS)
- 5. Router originated (Metric= "0 ASes" Better if we originated it)
- 6. Shortest as-path (Metric in AS's)
- Lowest origin  $(iqp < eqp < incomplete)$
- 8. Lowest MED (metric information from the next AS)
- External over internal (Metric better if we are the border router)
- 10. Closest next-hop (IGP metric the next-hop must be close)
- 11. Lowest router-id of Originator (tie-breaker)
- 12. Shortest Cluster-list (tie-breaker)
- 13. Lowest IP address of Neighbour (tie-breaker)

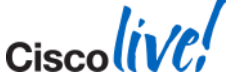

**Prefix Table Version** 

A prefix's table version is bumped up for every bestpath change

```
R1#show ip bgp 10.0.0.0
BGP routing table entry for 10.0.0.0/8, version 31
Paths: (1 available, best #1, table Default-IP-Routing-Table)
Flag: 0x820
   Not advertised to any peer
   200
     2.2.2.2 from 2.2.2.2 (2.2.2.2)
       Origin IGP, metric 0, localpref 100, valid, external, best
R1#
```
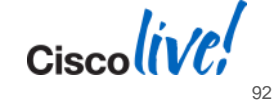

**RIB and Peer Table versions** 

Used to keep track of which bestpath changes have been propagated to whom

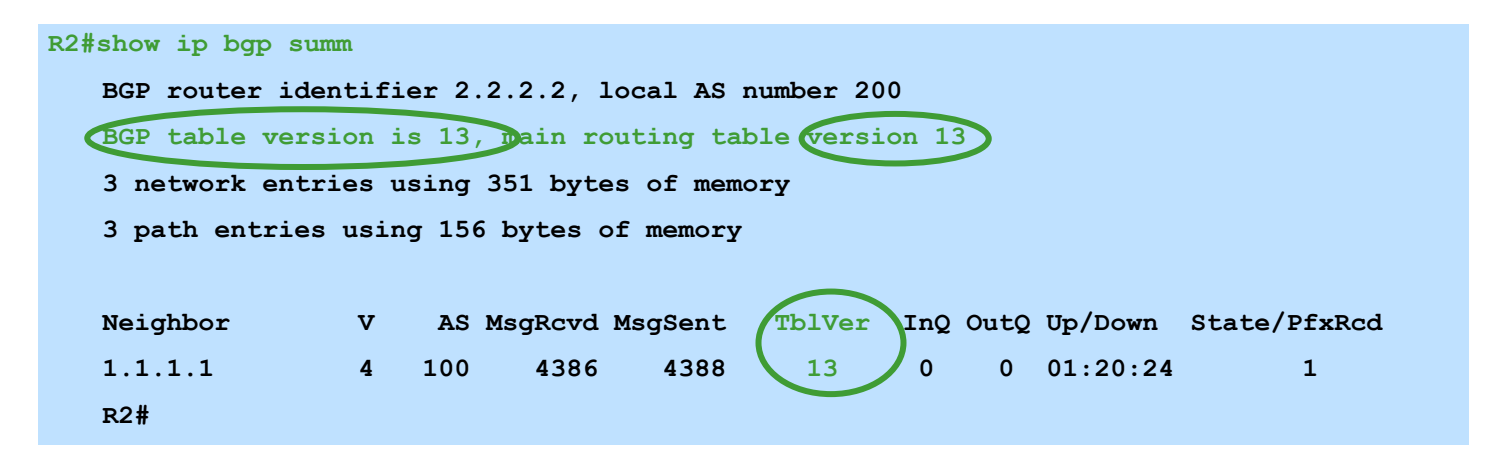

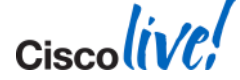

# **BGP Best Path Algorithm – BGP Scanner**

- **The Scanner performs the following Housekeeping Tasks** Validate nexthop reachability Validate bestpath selection Route redistribution and network statements Conditional advertisement Route dampening BGP Database cleanup
- **Full Scanner Run happens every 60 Seconds** bgp scan-time X
- CPU spike is normal when scanner runs

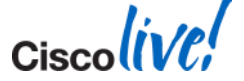

#### **BGP Best Path Algorithm – BGP Scanner**

 **"debug ip bgp events" will show you when scanner ran for each address-family BGP: Performing BGP general scanning BGP(0): scanning IPv4 Unicast routing tables BGP(IPv4 Unicast): Performing BGP Nexthop scanning for general scan BGP(0): Future scanner version: 7, current scanner version: 6 BGP(1): scanning IPv6 Unicast routing tables BGP(IPv6 Unicast): Performing BGP Nexthop scanning for general scan BGP(1): Future scanner version: 13, current scanner version: 12 BGP(2): scanning VPNv4 Unicast routing tables**

#### • Improvements have been made to reduce CPU Impact

Route Redistribution and Network Statements are now event driven Next-Hop AddressTracking

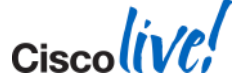

#### **Lifecycle View of the BGP Routing Process**

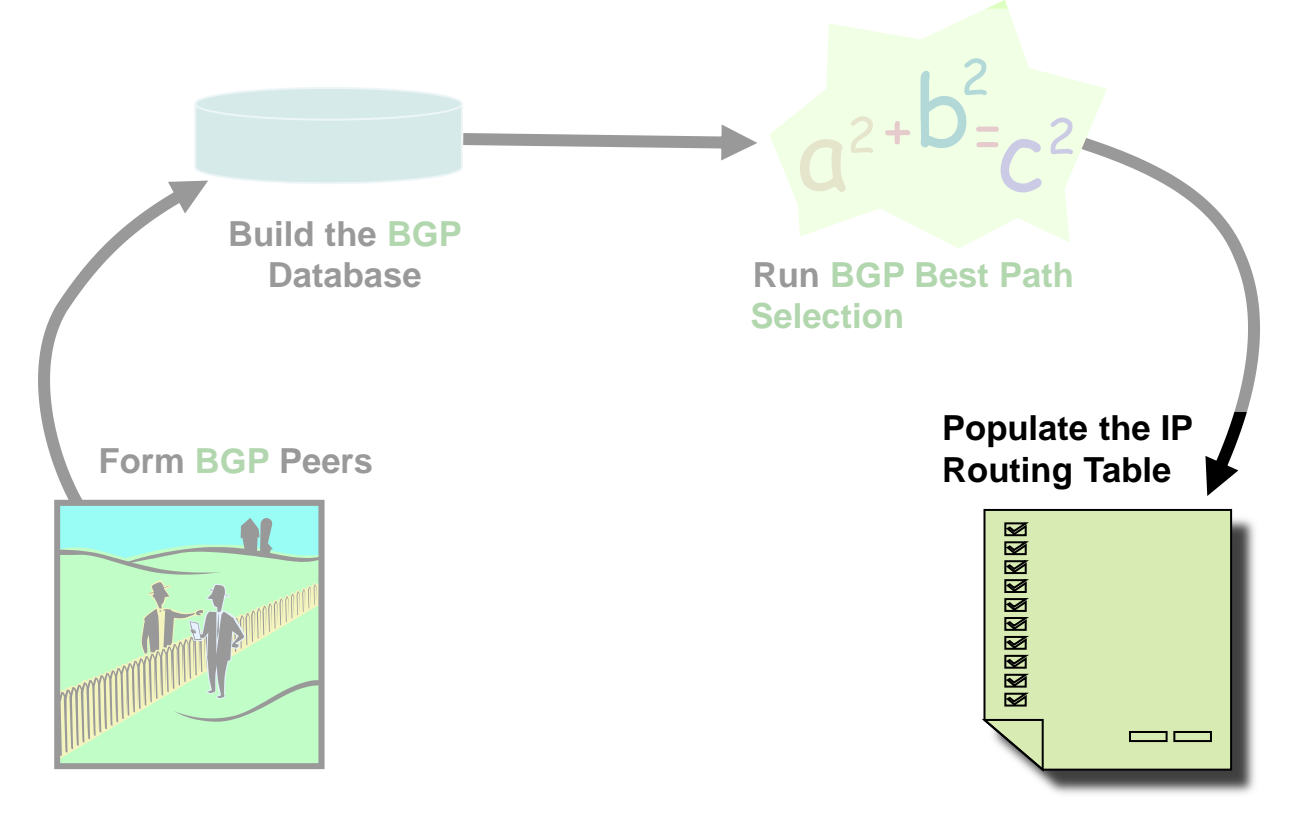

BRKRST-2619 **EXECUTE:** © 2014 Cisco and/or its affiliates. All rights reserved. Cisco Public

**Ciscolive** 

# **The BGP Routing Table**

**The Best path selected is put in Routing Table (RIB)** 

```
R2#show ip bgp nei 1.1.1.1 routes
<..snip..>
   Network Next Hop Metric LocPrf Weight Path
*>i100.1.1.0/24 1.1.1.1 0 100 0 i
Total number of prefixes 1
```
**R2#show ip bgp nei 1.1.1.1 advertised-routes**

**<..snip..>**

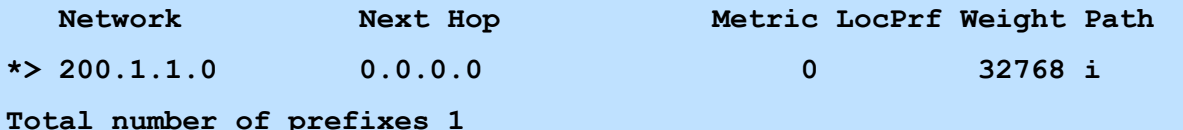

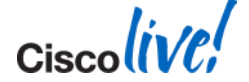

#### **The BGP Routing Table** Why is the prefix not in the Routing Table?

#### **R2#show ip bgp 101.1.1.0**

```
BGP routing table entry for 101.1.1.0/24, version 7
```

```
Paths: (1 available, best #1, RIB-failure(17))
```
 **Not advertised to any peer**

#### **Local**

 **1.1.1.1 (metric 11) from 1.1.1.1 (101.1.1.1)**

 **Origin IGP, metric 0, localpref 100, valid, internal, best**

#### **R2#sh ip bgp rib-failure**

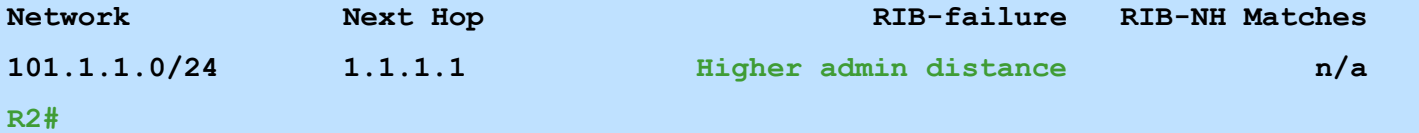

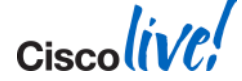

# **Troubleshooting Best Practices**

- **Large logging buffer**
- Correct logging level
- **Synchronise router clock**
- Time Stamps
- Configuration Backup
- **Familiarity with H/W specific troubleshooting tools**

[https://supportforums.cisco.com/community/netpro/service](https://supportforums.cisco.com/community/netpro/service-providers/blog/2013/05/29/packet-capture-capabilities-of-cisco-routers-and-switches)[providers/blog/2013/05/29/packet-capture-capabilities-of-cisco-routers-and](https://supportforums.cisco.com/community/netpro/service-providers/blog/2013/05/29/packet-capture-capabilities-of-cisco-routers-and-switches)[switches](https://supportforums.cisco.com/community/netpro/service-providers/blog/2013/05/29/packet-capture-capabilities-of-cisco-routers-and-switches)

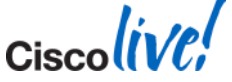

#### **Summary**

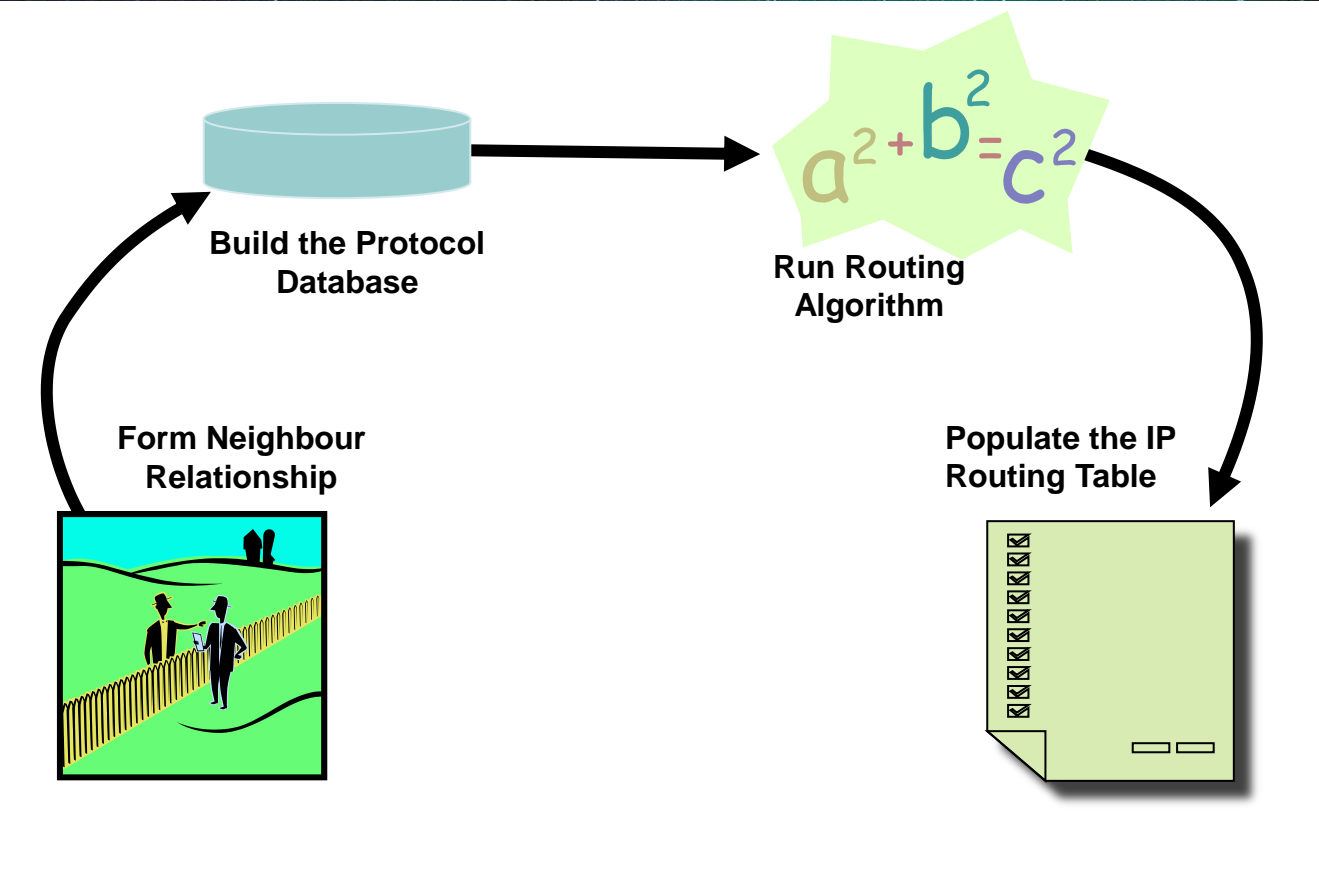

BRKRST-2619 Cisco 2014 Cisco and/or its affiliates. All rights reserved. Cisco Public

**Ciscolive** 

 $\mathsf{Ciscolive}^{\prime\prime}$ 

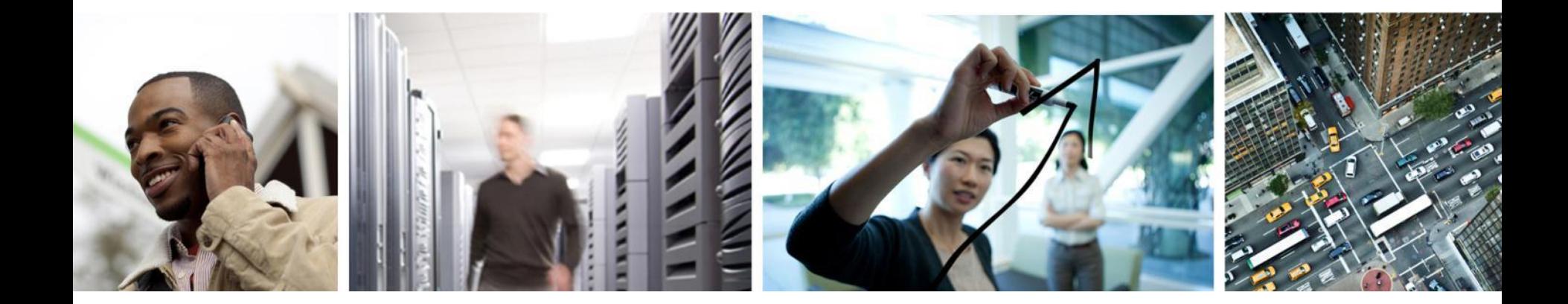

# Q & A

### **Complete Your Online Session Evaluation**

#### **Give us your feedback and receive a Cisco Live 2014 Polo Shirt!**

Complete your Overall Event Survey and 5 Session Evaluations.

- Directly from your mobile device on the Cisco Live Mobile App
- By visiting the Cisco Live Mobile Site [www.ciscoliveaustralia.com/mobile](http://www.ciscoliveaustralia.com/mobile)
- Visit any Cisco Live Internet Station located throughout the venue

Polo Shirts can be collected in the World of Solutions on Friday 21 March 12:00pm - 2:00pm

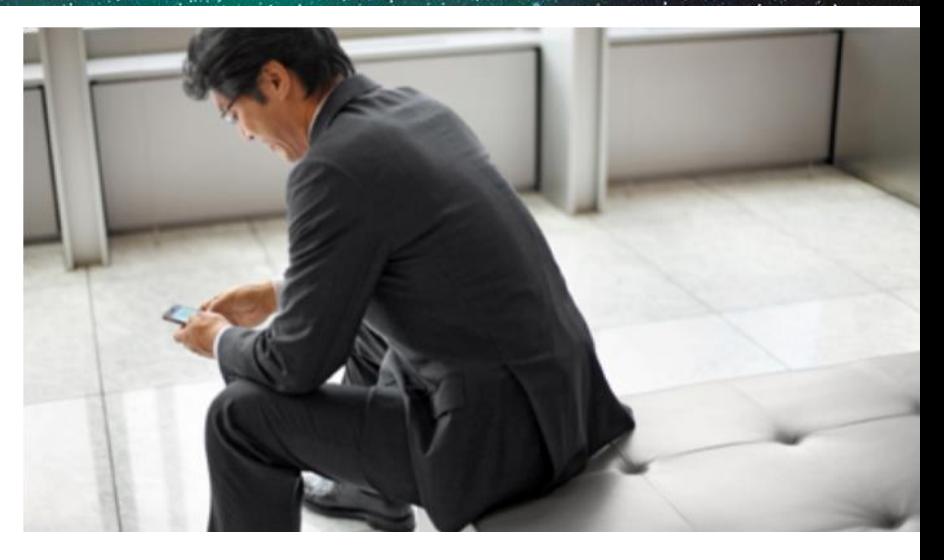

#### **Learn online with Cisco Live!**

Visit us online after the conference for full access to session videos and presentations. [www.CiscoLiveAPAC.com](http://www.ciscoliveapac.com/)

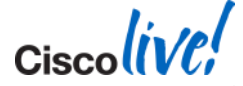

# CISCO.